# Introduction à la microinformatique

## Objectifs du cours :

**1. Etudier le fonctionnement d'un ordinateur.**

**BIOS** 

**Processeur**

**Mémoire**

**Disque physique / Disque logique (partition)**

**Interruption**

**Port série / parallèle**

### **2. Etudier le fonctionnement d'un système d'exploitation**

**Fichier système (noyau, base de registre).**

### **3. Apprendre à résoudre une panne matérielle / logicielle Méthodologie Outils**

## Rappel : l'algèbre booléen

### **Les différentes bases :**

- Binaire : 2 chiffres : 0 et 1
- Décimale : 10 chiffres : 0 à 9
- Hexadécimale : 16 chiffres : 0 à F

### **Les principaux opérateurs booléens :**

- L'opérateur ET
- L'opérateur OU

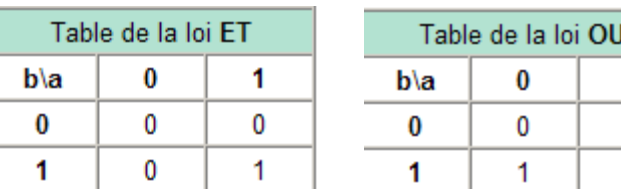

### **Pour plus d'informations :**

[http://fr.wikipedia.org/wiki/Op%C3%A9rateur\\_bool%C3%A9en](http://fr.wikipedia.org/wiki/Op%C3%A9rateur_bool%C3%A9en)

## TP Calcul binaire

Adresse IP : 192.168.92.87

Masque de sous réseau : 255.255.255.0

- 1. Ecrire l'adresse IP au format binaire
- 2. Ecrire le masque de sous réseau au format binaire.
- 3. Calculer de l'adresse réseau (faire un ET logique entre l'adresse IP et le masque de sous réseau).

## L'ordinateur

Eléments externes d'un PC

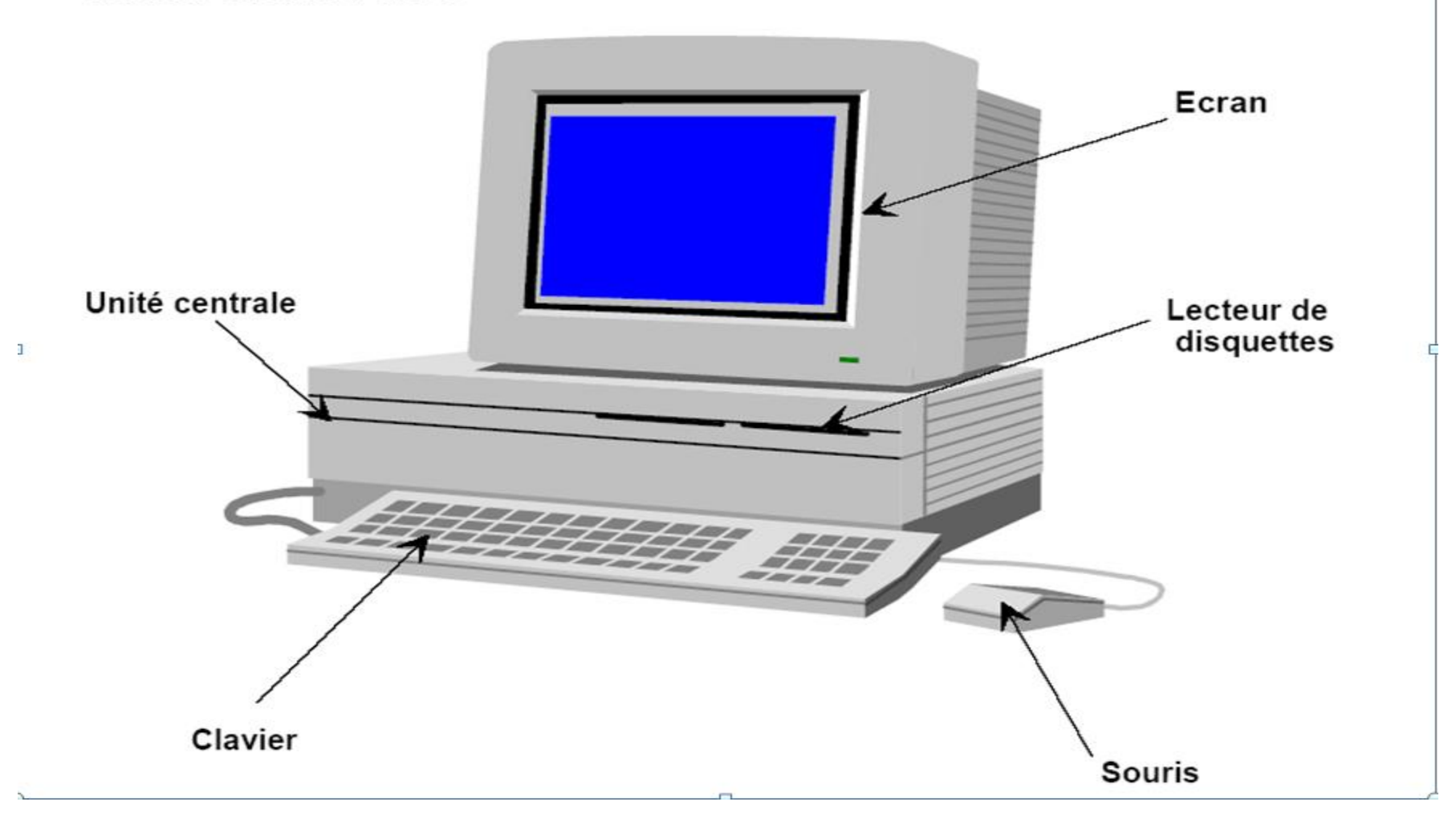

## Les différents modèles

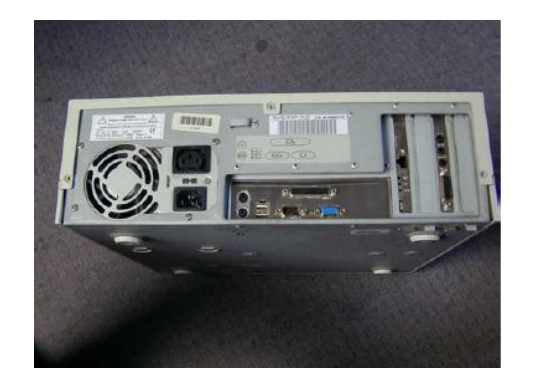

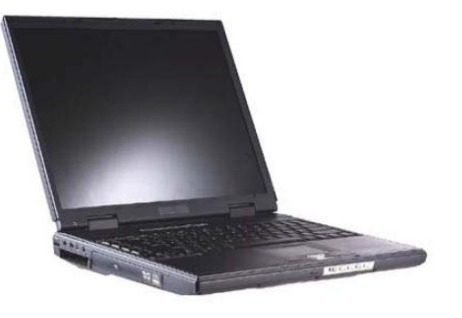

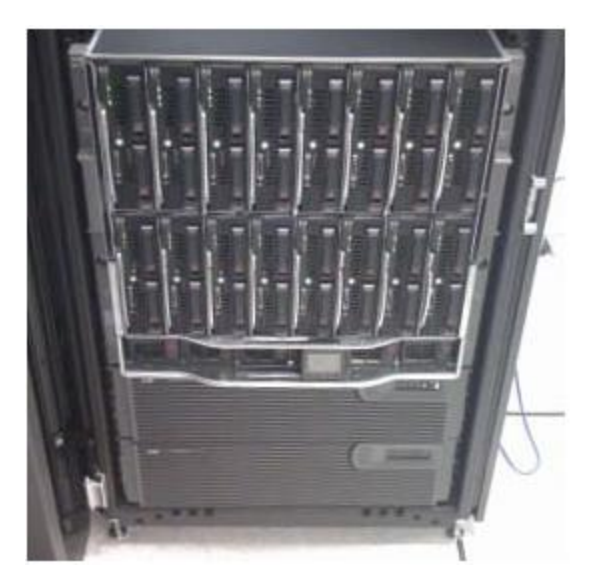

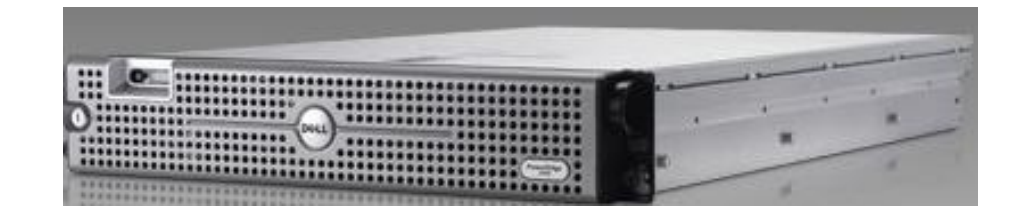

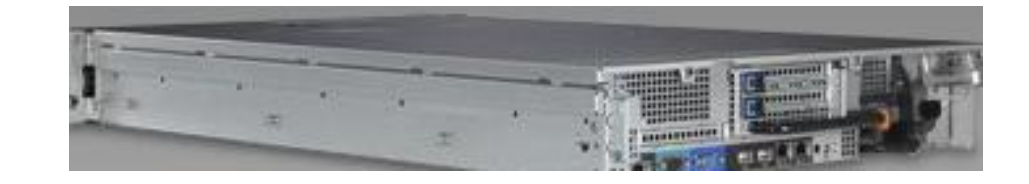

## La carte mère :

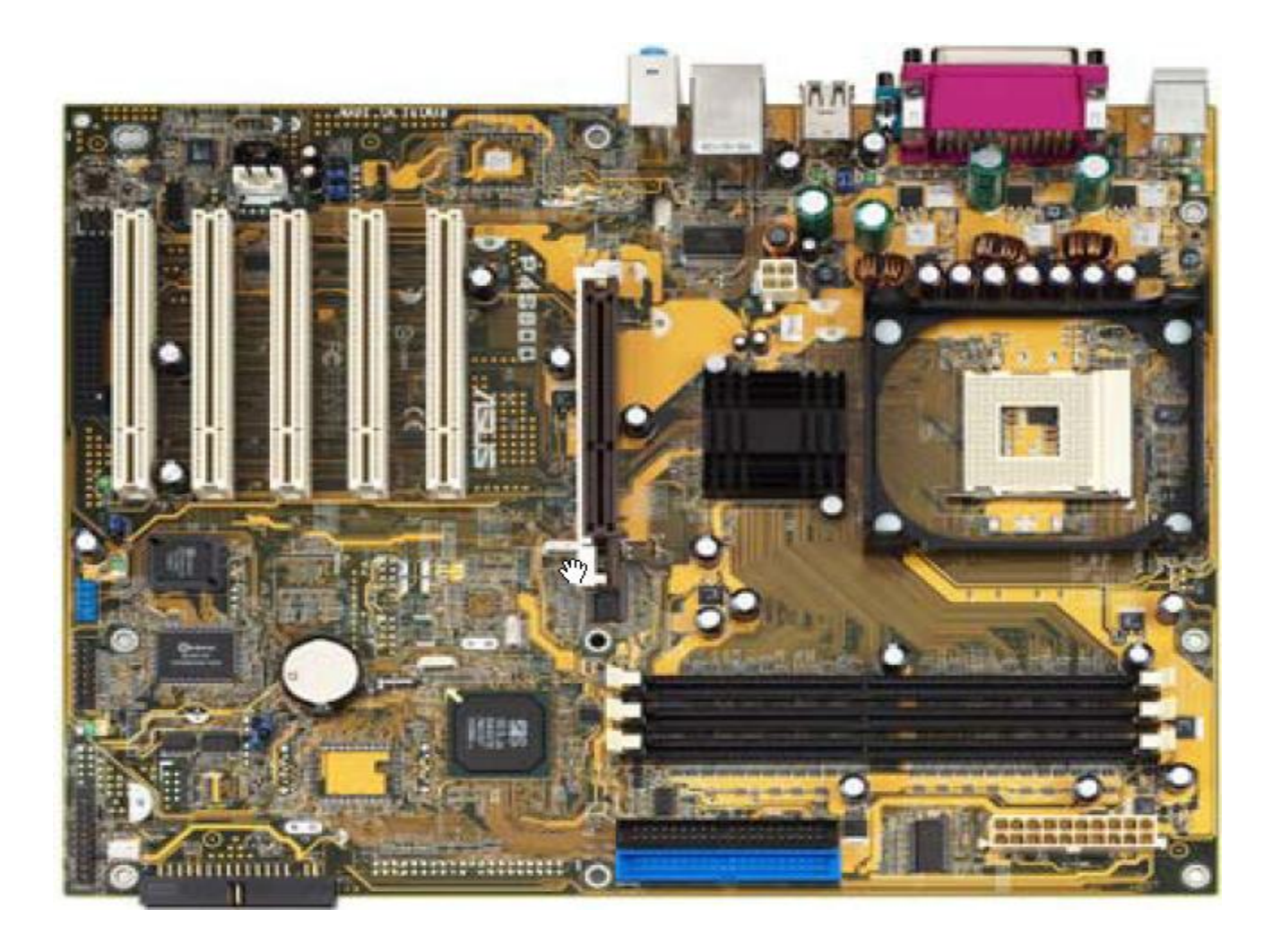

# Les format de carte mère :

- AT
- AT BABY
- ATX
- Mini ATX
- Micro ATX (Shuttle)
- Flex ATX
- Mini LPX (avec carte RISI
- Micro ATX

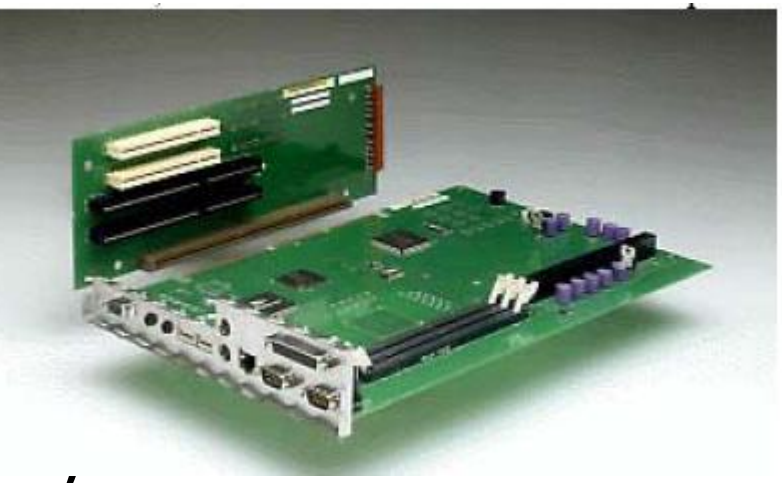

## Les éléments de la carte mère ATX 1/2:

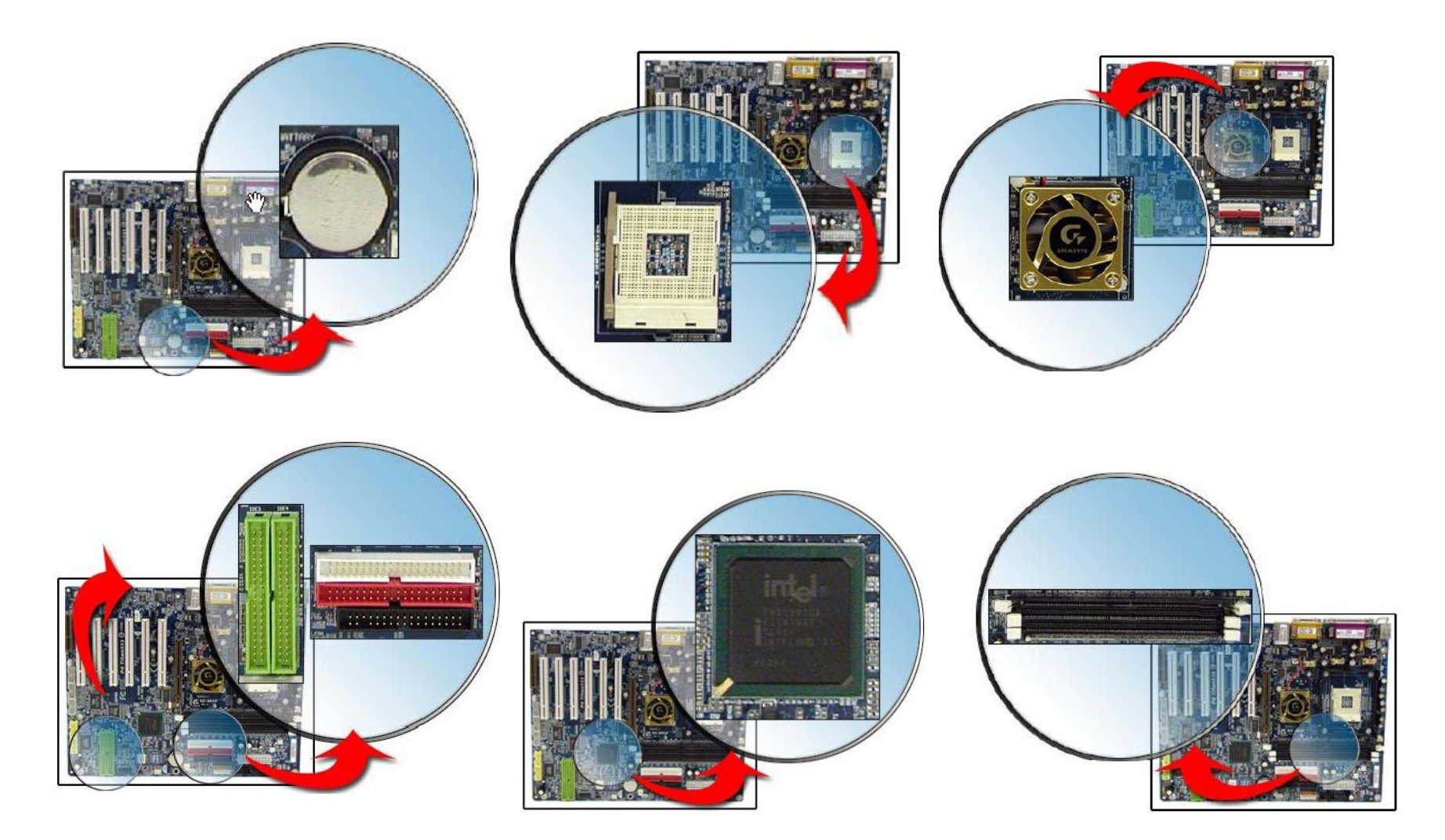

## Les éléments de la carte mère ATX 2/2

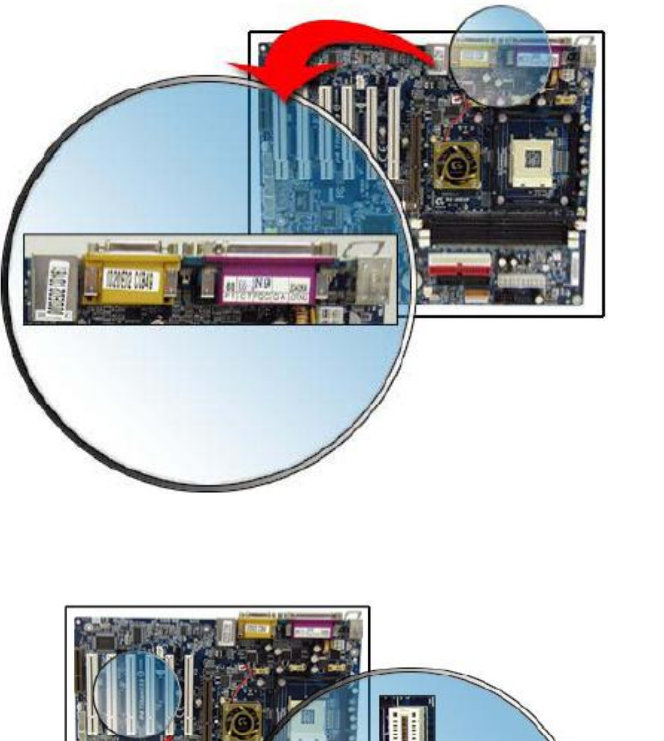

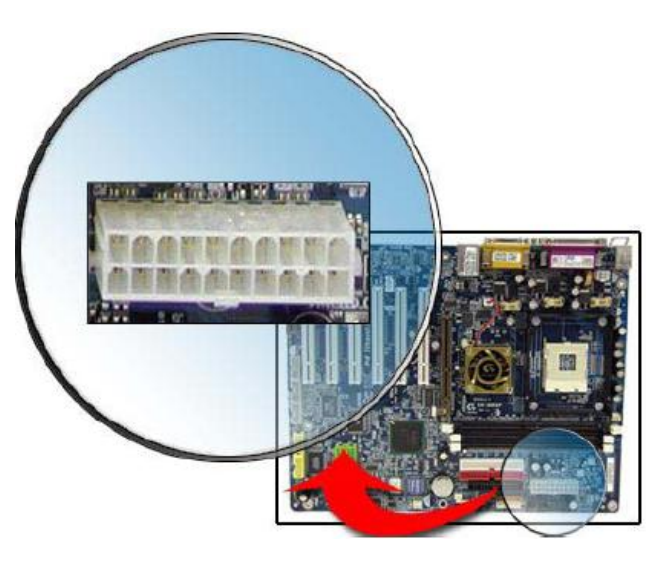

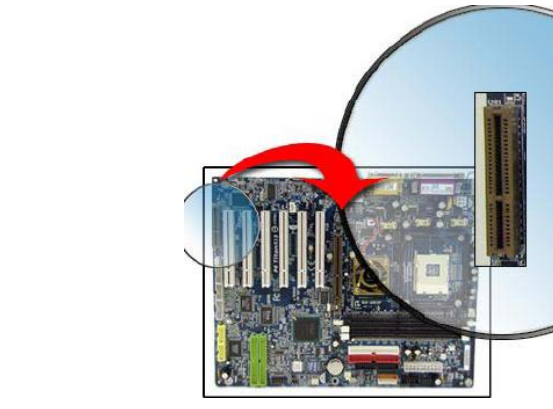

# TP sur la configuration matérielle

**Pour chaque exercice, une fois la manipulation effectuée, noter le résultat et revenir à l'état précédent.**

- 1. Constituer des groupes de 2.
- 2. Installer et valider fonctionnement de la station de travail.
- 3. Démarrer la machine sous Windows XP.
- 4. Aller dans le BIOS et configurer le lecteur de CD comme média d'amorçage.
- 5. Définir un mot de passe au niveau du BIOS. Retirer la pile (de 30s à 5 minutes) et la rebrancher. Que se passe t'il ?
- 6. Installer un second disque dur sur le premier contrôleur IDE. Comment doit on configurer les deux disques (MASTER / ESCLAVE) ? Définir à quoi servent les cavaliers sur un périphérique IDE.
- 7. Ajouter une barrette de mémoire. Que doit on vérifier avant d'installer une barrette de mémoire ?
- 8. Installer carte graphique sur le port PCI ou le port AGP (si existant). Que doit on faire si l'on a une carte graphique interne et que l'on souhaite ajouter une carte graphique plus puissante.
- 9. Installer une carte réseau (port PCI).
- 10. Démonter entièrement la machine et la réassembler.
- 11. Désactiver la carte réseau / carte son intégrée à la carte mère.
- 1. Fonctionnement d'un ordinateur | 2. Fonctionnement d'un système d'exploitation 3. Résolution d'une panne

# Le BIOS :

- Il s'agit d'un composant sur la carte mère. Il est stocké dans l'EPROM (code)et dans la RAM CMOS (paramètres de configuration).
- La pile permet d'alimenter la RAM CMOS pour conserver les paramètres du BIOS.

## **Objectifs :**

- Gère les opérations d'entrée / sortie
- Gère les tests de démarrage (POST)

## La routine POST : POWER ON SELF TEST

- Permet d'effectuer des tests de la mémoire / CPU / périphérique
- Les codes d'erreurs :

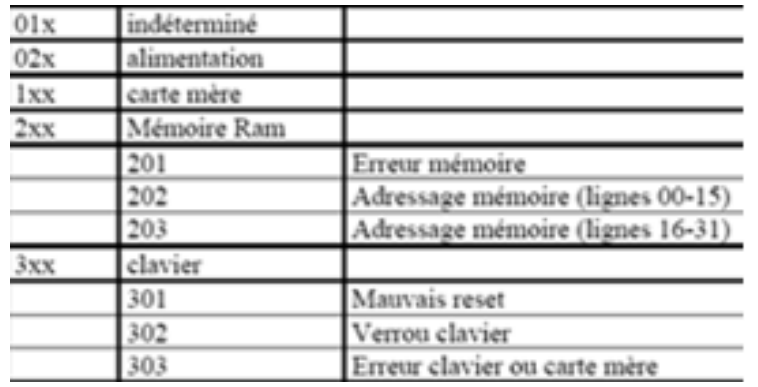

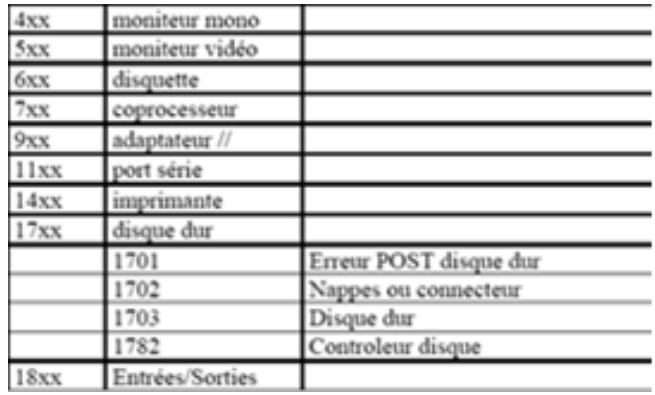

Les signaux sonores :

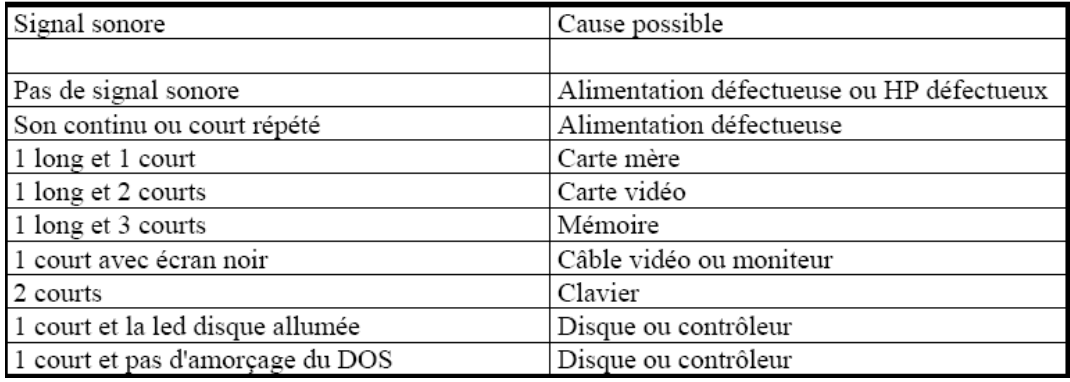

# Les BUS externe / FSB (*Front Side Bus*) 1/2

### **3 types de BUS :**

- Bus de données
- Bus d'adresses
- Bus de commandes

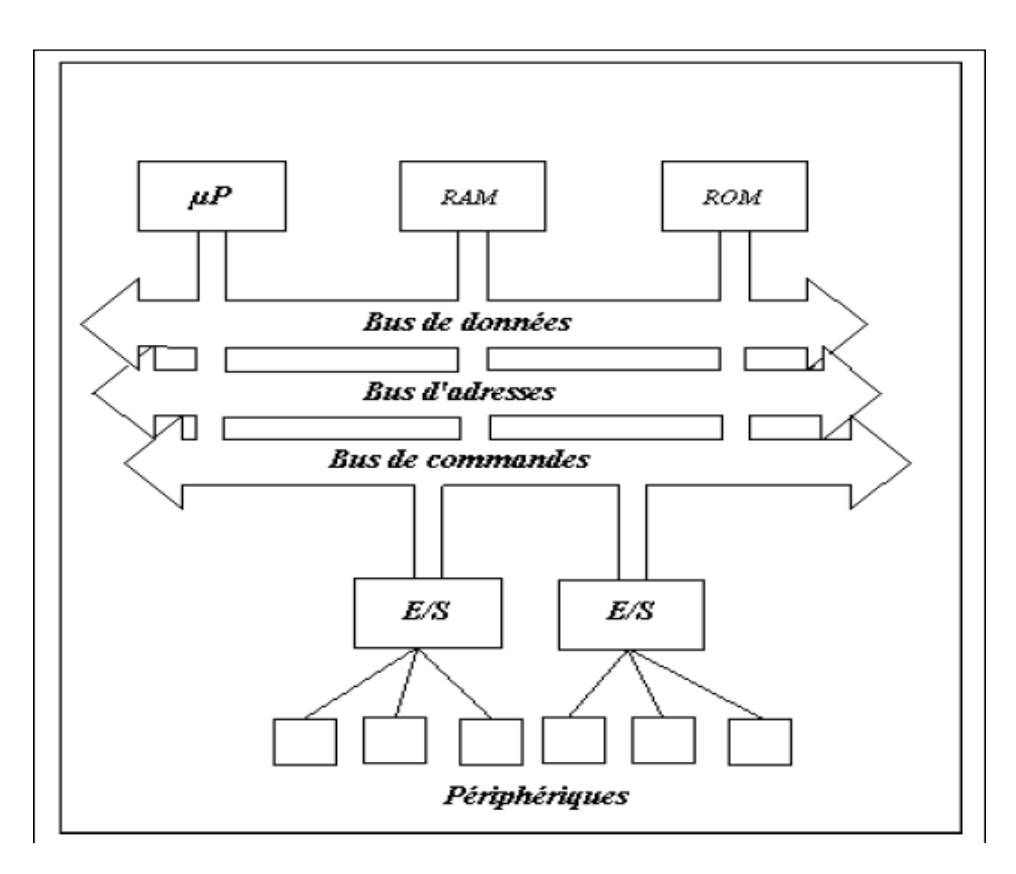

### **Bus interne :**

canal de communication interne au processus.

### **Bus externe :**

permet échange entre CPU et le reste des éléments

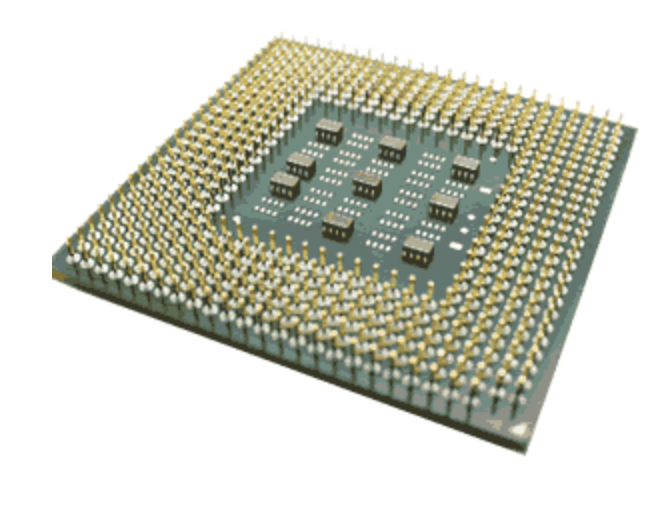

## Les BUS externe / FSB (*Front Side Bus*) 2/2

## **Exercice pratique :**

Soit un bus cadencé à 10 Mégahertz d'une largeur de 8 bits.

## • Question :

Calculer le débit de ce bus en Mégaoctets

## • Réponse :

 Toutes les 1/10000000 de seconde, 8 bits sont envoyés. Soit 80000000 bits/s = 10 Mégaoctets /s car 8 bits = 1 octet

### Pour plus d'informations sur les BUS :

<http://www.arcanapercipio.com/cpu/bus/buspro.php>

## Le BUS d'adresses 1/2 :

- Unidirectionnel
- Permet au CPU d'adresser les mémoires et les registres tampons des périphériques
- Page mémoire : 1 octet soit 8 bits
- Un processeur qui a un bus d'adresse de 32 bits peut adresser 2^32 pages mémoire de 1 octet donc 4 Go de mémoire vive.

## Le BUS d'adresses 2/2 :

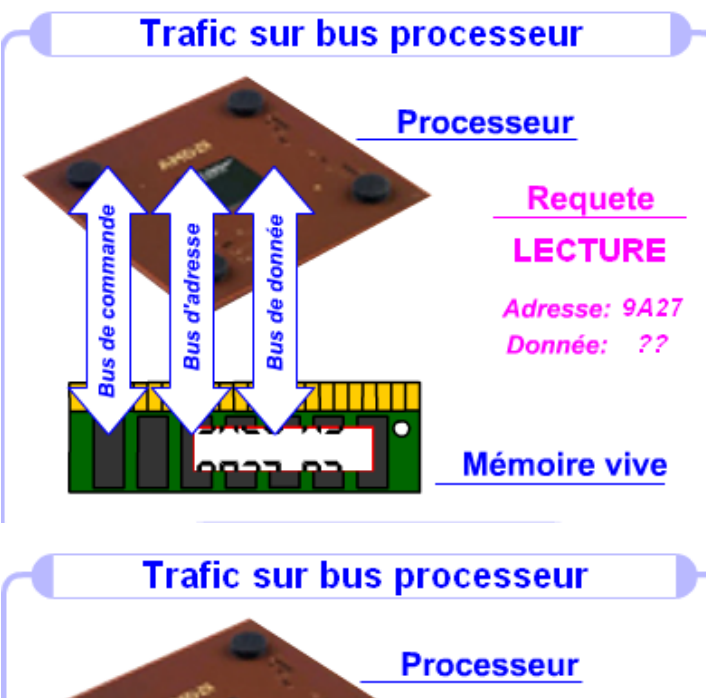

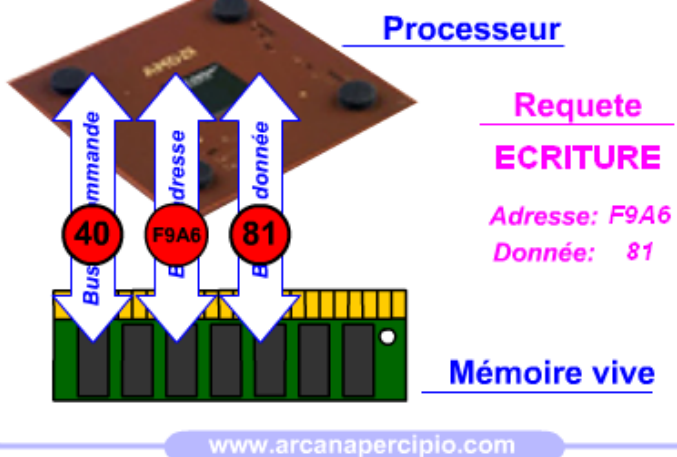

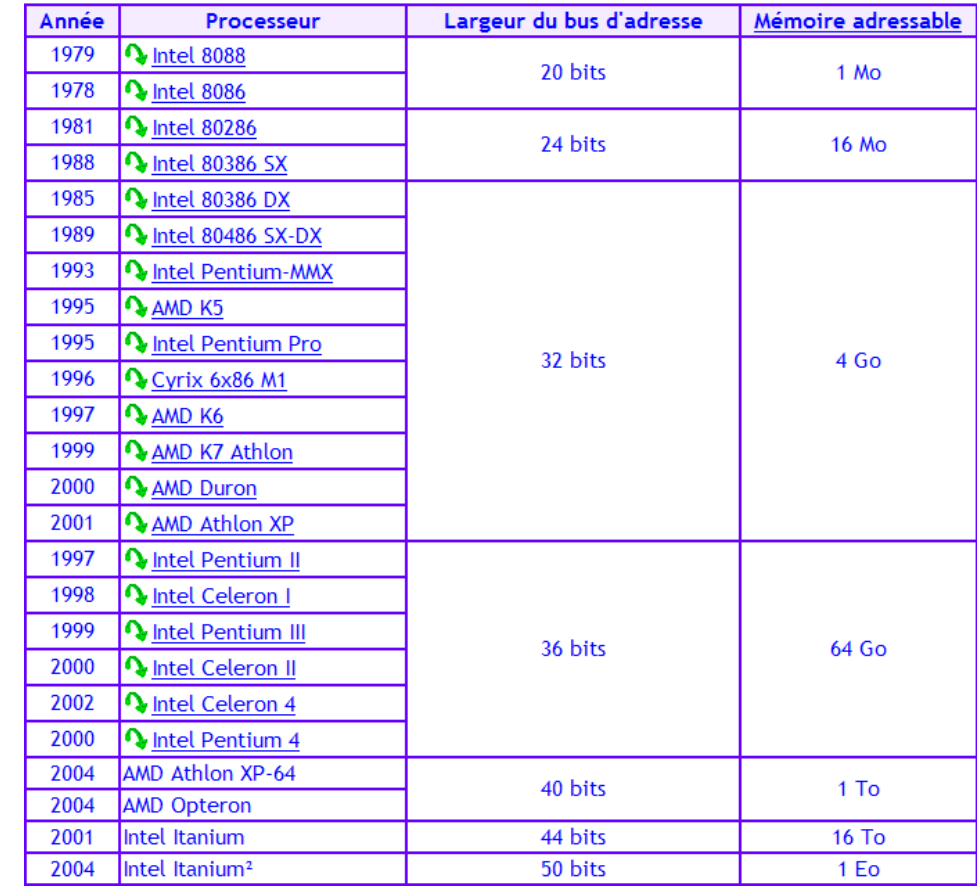

## Le BUS de données :

- Bidirectionnel
- Permet le transfert des données au format binaire entre les différents éléments d'un PC (mémoire, disque, CPU, périphérique).

# Bus de commande

- Permet le transport des données utilisées pour synchroniser les périphériques avec le CPU.
- Transporte le trafic lié aux interruptions.

## Le Bus ISA

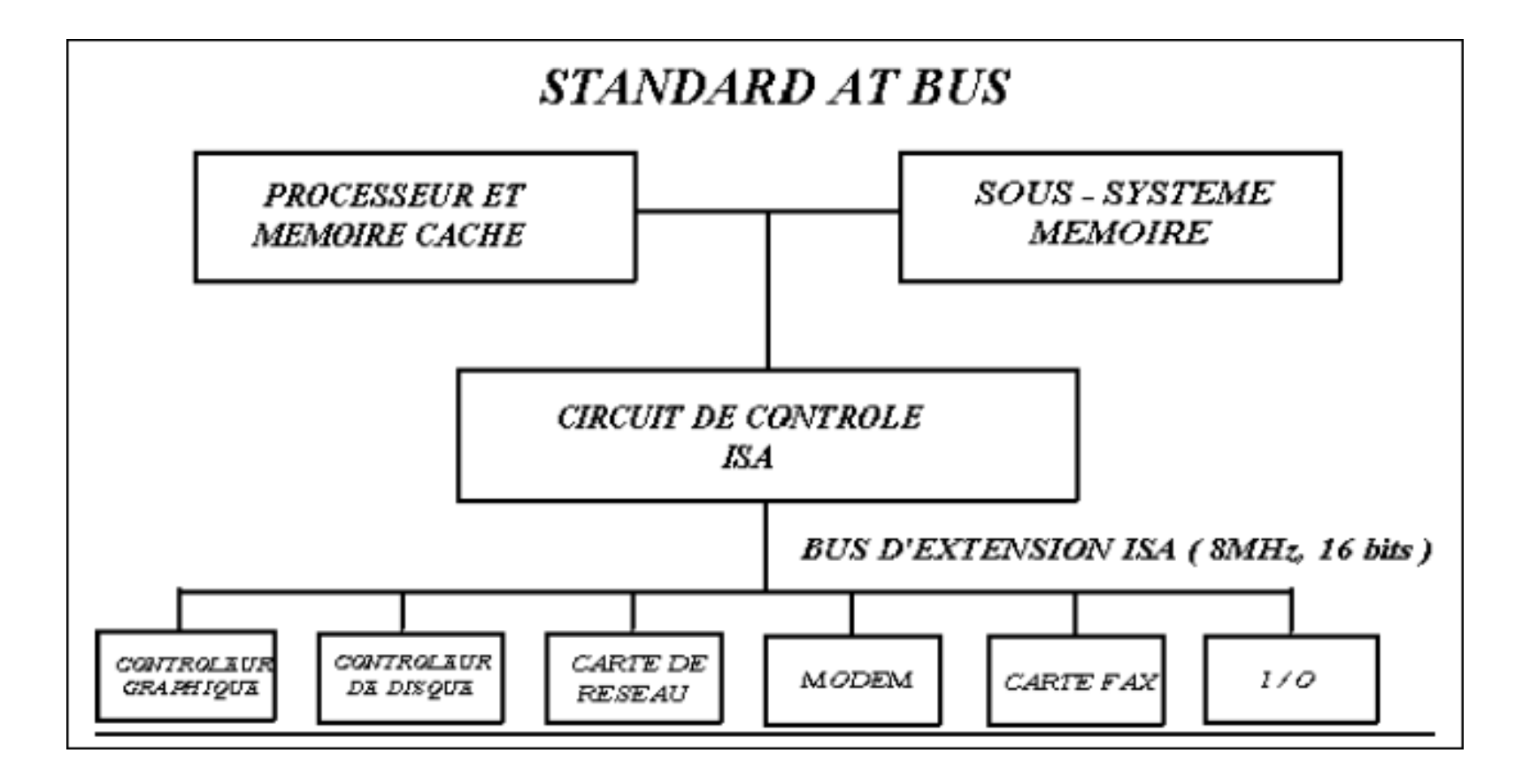

## Le BUS VESA

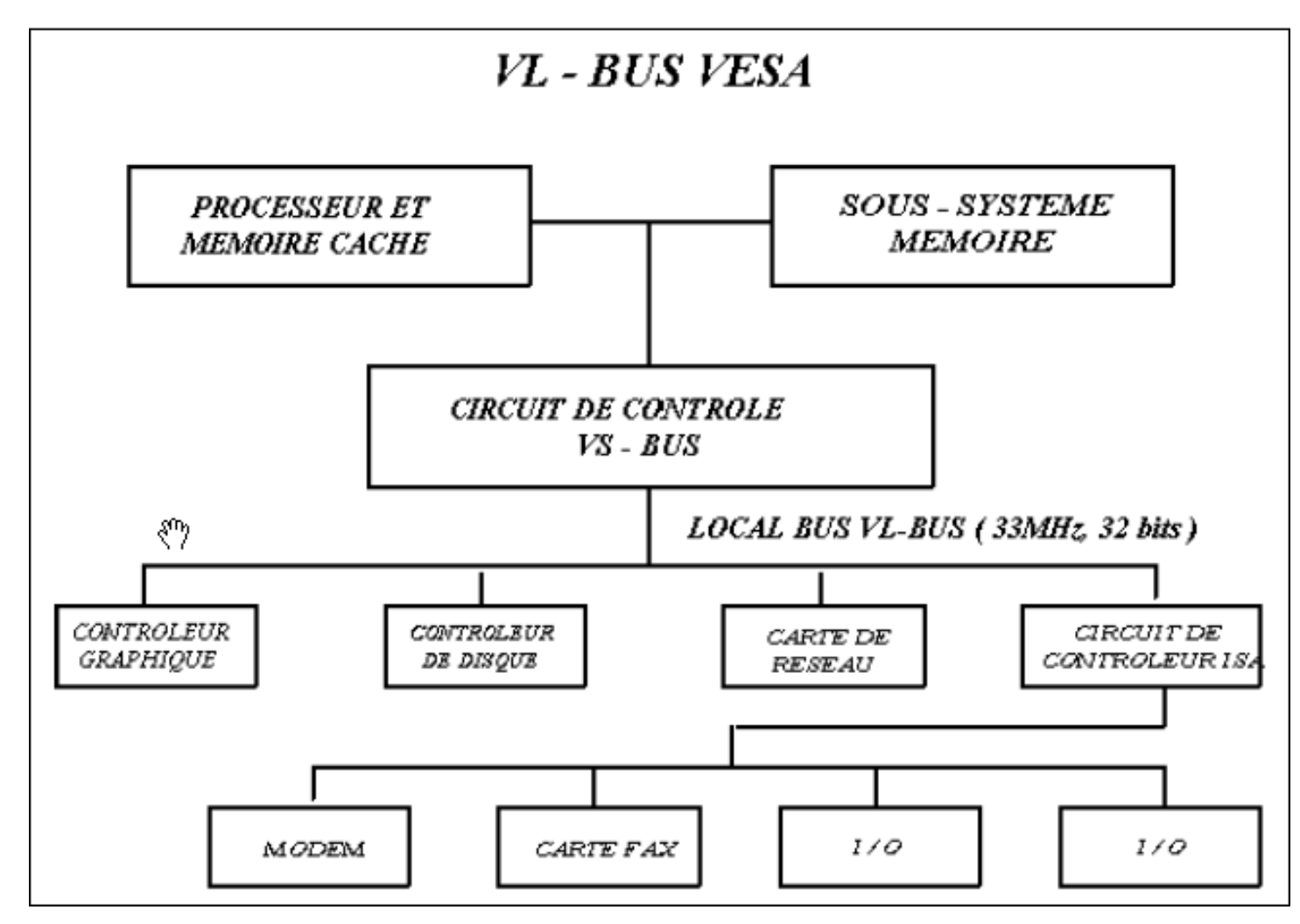

## Le bus PCI (Peripheral Component Interconnect)

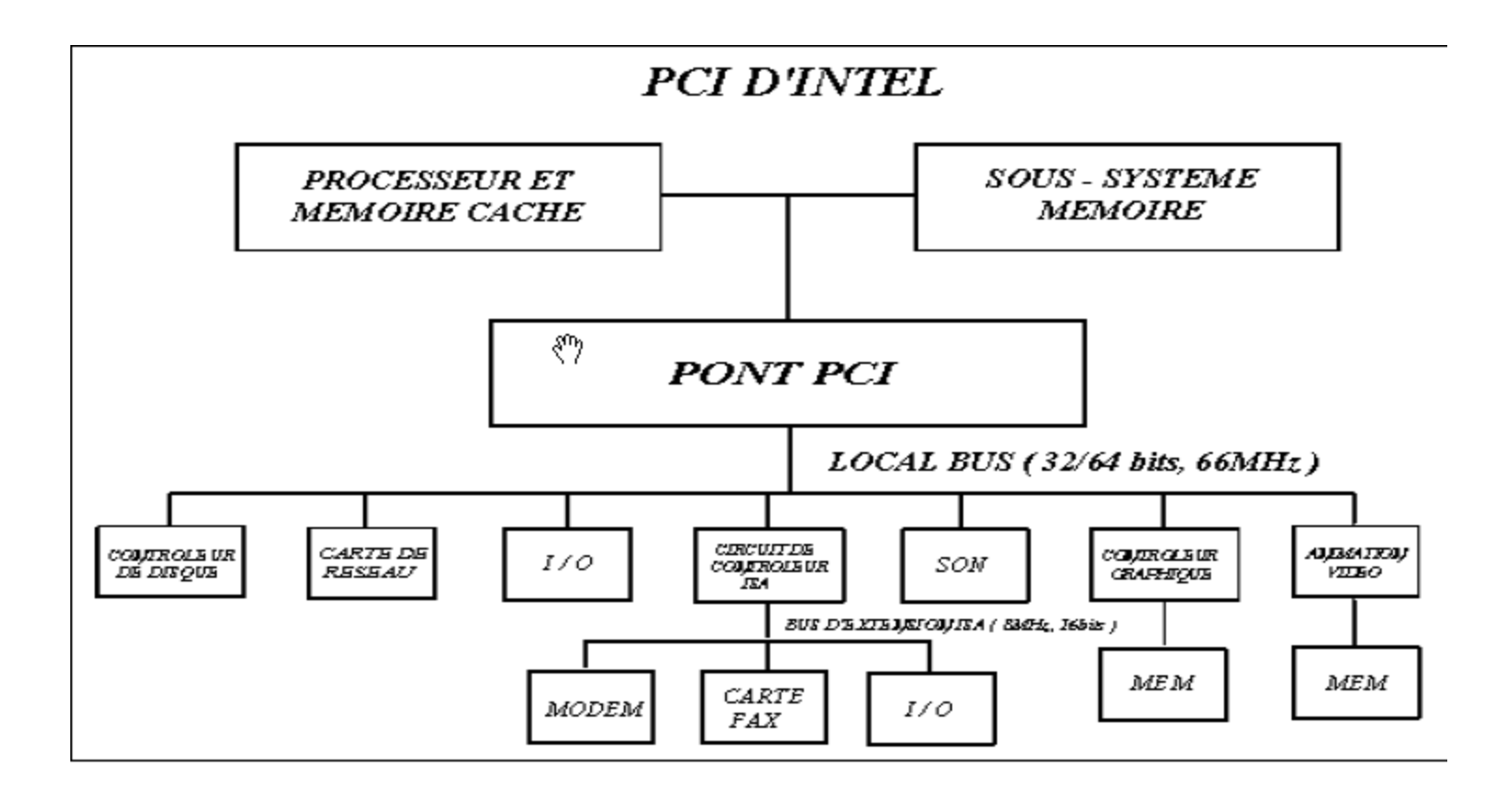

# Le CPU (Central Processing Unit) 1/5 :

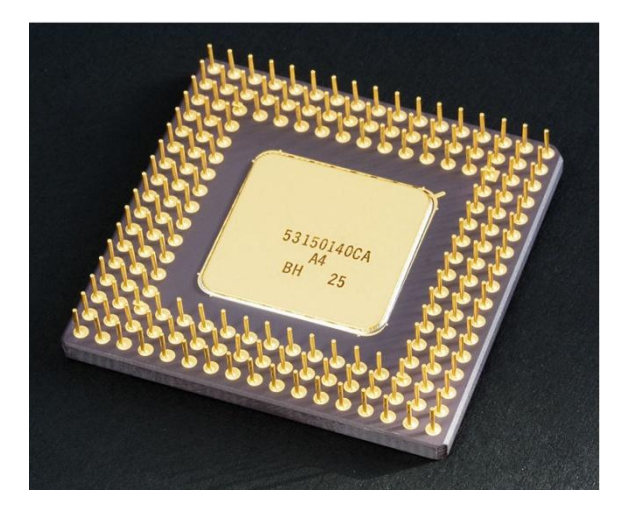

### **Les différentes familles de processeurs / CPU:**

- CISC : utilise un jeu d'instruction pour effectuer les calcul.
- RISC : utilise un jeu d'instruction plus réduit qu'avec les processeurs CISC.

### **Un processeur est un élément complexe constitué de :**

- Registres ou tampons : entrepôts à données
- Bus : lignes électriques de transport de bits
- D'unité de traitement : UAL / FPU
- D'un chef d'orchestre : le séquenceur.
- Du décodeur numérique

# Le CPU (Central Processing Unit) 2/5 :

- Registres tampons d'adresses du CPU: Stockent adresses mémoires réclamée par le processeur.
- Registres tampons de données du CPU : Stockent les données binaires provenant de l'extérieur
- Registres généraux : Stockent les données binaires en cours de traitement
- Compteur ordinal :

Contient l'adresse mémoire de la prochaine valeur à traiter.

• Pile d'appoint :

Utilisation de la RAM comme registre si nécessaire.

• Registre d'état :

1 bit à 1 quand il y a un dépassement de taille du tampon

## Le CPU (Central Processing Unit) 3/5:

• Le décodeur numérique :

Convertit la valeur binaire en une instruction élémentaire.

• Séquenceur :

Ordonnance les différents éléments du processeur

- L'UAL (unité arithmétique et logique) : Unité d'exécution qui travaille avec des nombres entiers Utilisé pour la bureautique.
- FPU (Floating Point unit) ou coprocesseur:

 Unité d'exécution qui travaille avec des nombres à virgules. Utilisé pour les jeux / applications scientifiques / 3D

Tous ces éléments sont reliés par des bus internes très rapides. Le coefficient multiplicateur indique le rapport entre la fréquence du bus interne et celle du bus externe.

<sup>1.</sup> Fonctionnement d'un ordinateur | 2. Fonctionnement d'un système d'exploitation 3. Résolution d'une panne

# Le CPU (Central Processing Unit) 4/5:

## **La mémoire cache des CPU :**

La mémoire cache est stockée dans le CPU ou à proximité.

Les BUS entre la mémoire cache et le CPU sont beaucoup plus rapides que les bus qui permettent l'accès à la mémoire vive

# Le CPU (Central Processing Unit) 5/5:

## **Exemple de CPU :**

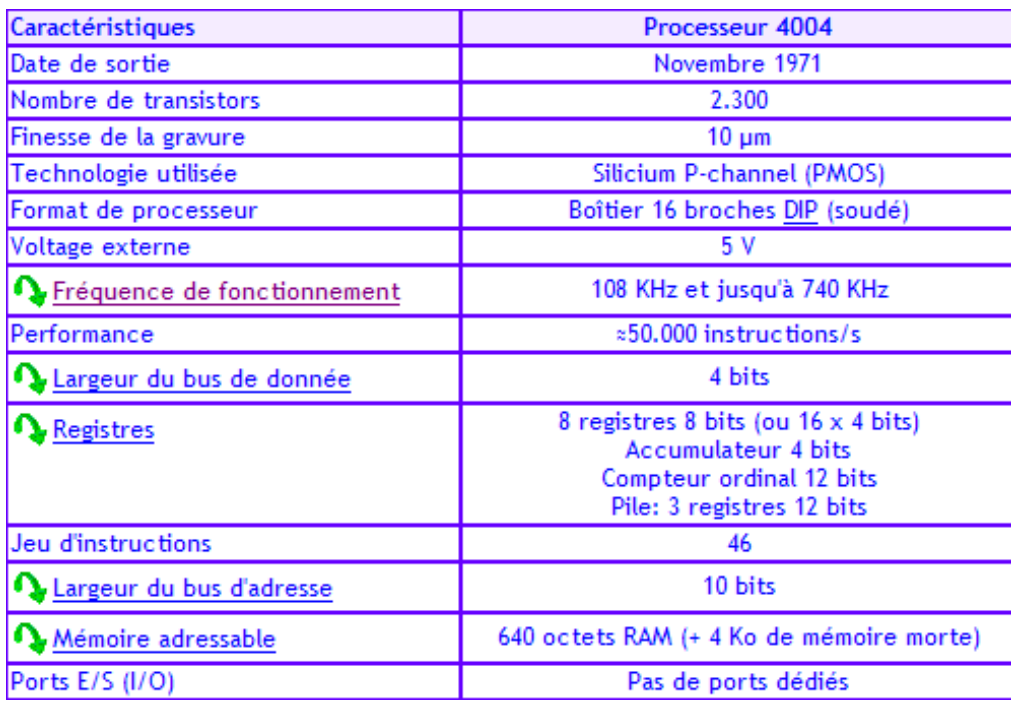

#### **Pour plus d'informations :**

<http://www.arcanapercipio.com/>

<http://www.arcanapercipio.com/cpu/uc/archimat/archimat.php> <http://www.arcanapercipio.com/cpu/histo/p1-p5.php>

# La mémoire 1/3:

### **Page mémoire :**

1 octet soit 8 bits soit la taille d'un caractère ASCII. Pour plus d'informations sur le code ASCII : http://fr.wikipedia.org/wiki/American Standard Code for Information Inter [change](http://fr.wikipedia.org/wiki/American_Standard_Code_for_Information_Interchange)

### **Elément volatile :**

La mémoire ne conserve pas les données (agit comme un condensateur) si coupure de l'alimentation électrique.

### **Les grandes familles de mémoire :**

- **ROM / EPROM**
- **RAM / SRAM**
- **Mémoire cache :** mémoire rapide
- **RAM CMOS :** pour stocker les paramètres du BIOS
- **SGRAM / VRAM :** mémoire des cartes graphiques

# La mémoire 2/3:

### **Les supports mémoire :**

- SIMM
- SIMM FPM
- •DIMM
- SODIMM
- RIMM

### **Les amélioration du mode d'accès :**

- •FPM : mode d'accès rapide
- •EDO : Extended Data Output (on adresse le prochain élément mémoire).
- •DDR : doublement du taux de transfert.

### **Technologies de stockage :**

- **DRAM :** maximum 256 Mo, temps d'accès 60 ns
- **SDRAM :** même fréquence que le BUS
- **DDRAM :** mémoire utilisée actuellement
- **RDRAM :** développé par RAMBUS. Utilisé dans les premiers PIV

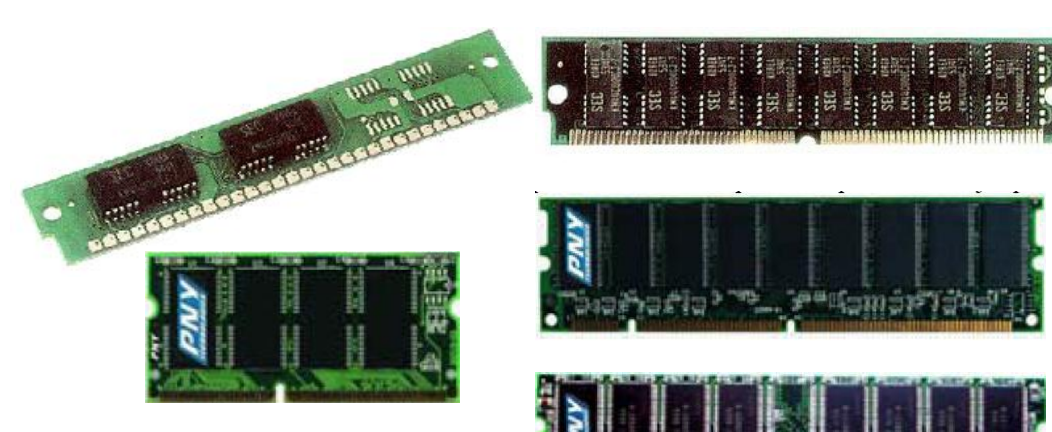

## La mémoire 3/3:

### **Les CHIPSETS et la mémoire :**

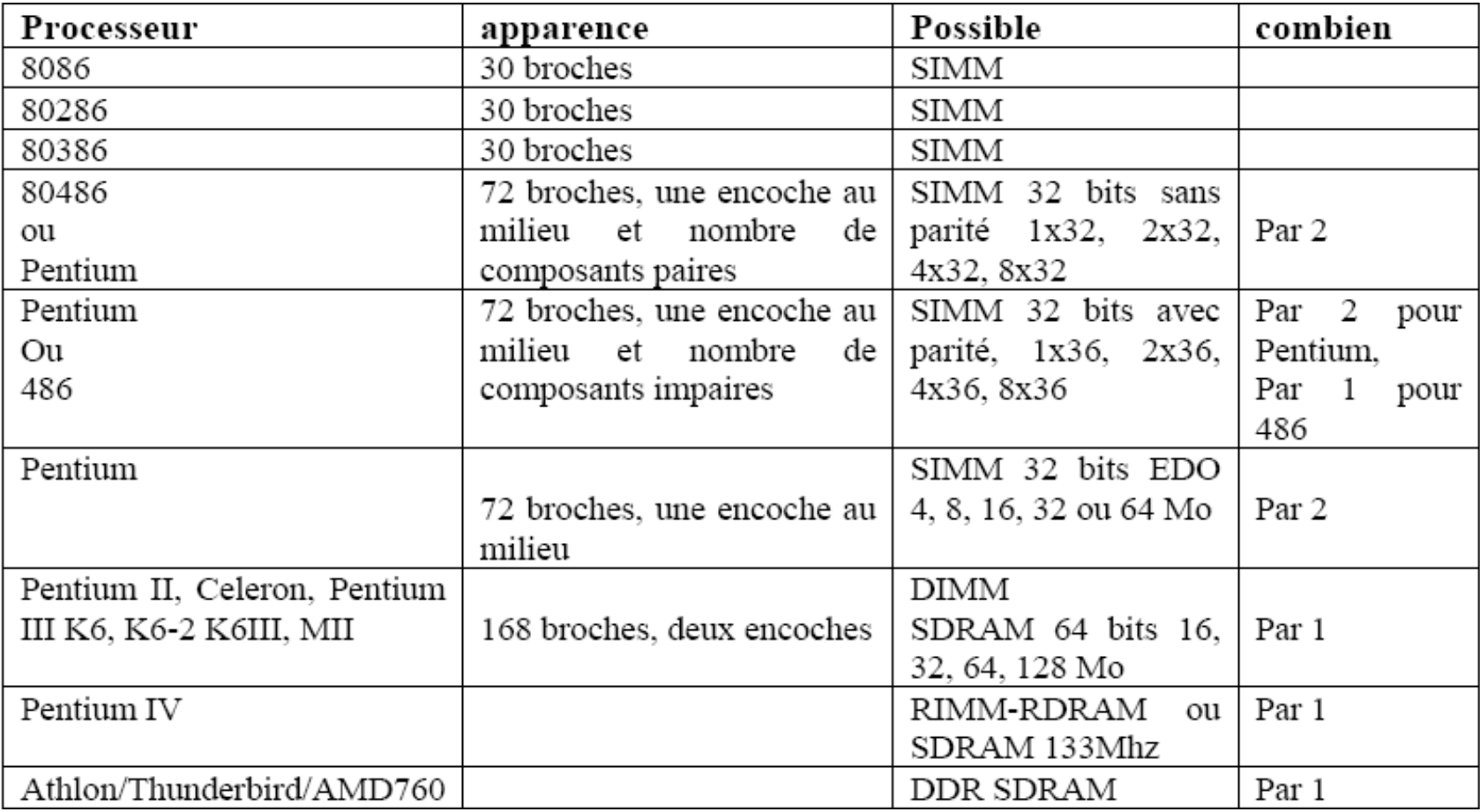

#### **Pour plus d'informations :**

[http://fr.wikipedia.org/wiki/Double\\_data\\_rate](http://fr.wikipedia.org/wiki/Double_data_rate)

## La structure physique des disques dur 1/6:

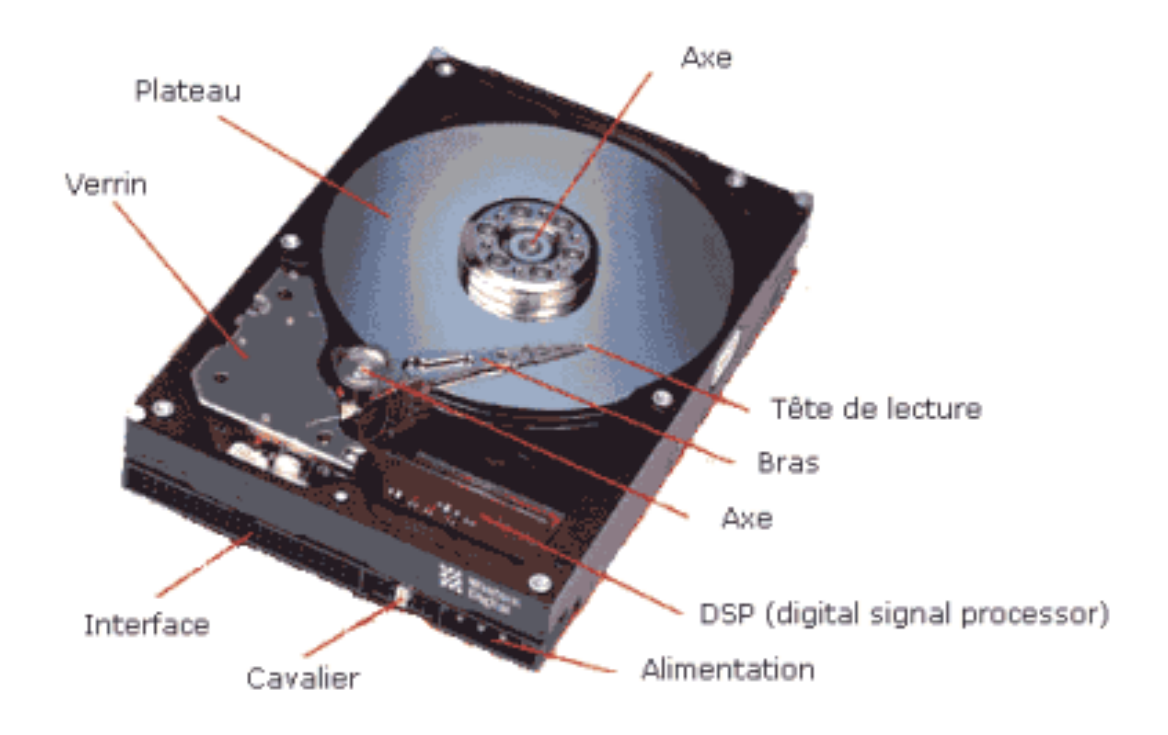

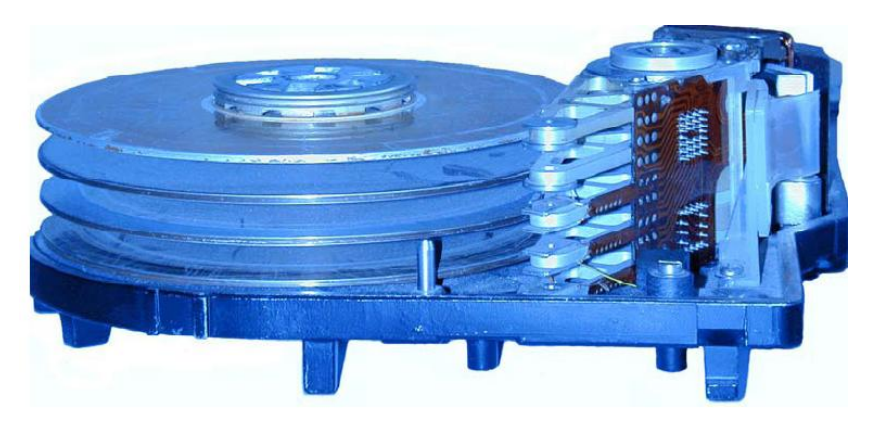

# La structure physique des disques dur 2/6:

### **Plateau :**

Disque rigide tournant autour d'un axe dans le sens inverse des aiguilles d'une montre.

1 disque = n plateaux

### **Pistes :**

Créées lors du formatage de bas niveau. Elles sont divisées en secteurs.

### **Secteurs :**

Taille minimum de 512 octets (carré rouge).

### **Cylindre :**

Ensemble des pistes réparties sur les faces de chaque plateau et situées à la même distance de l'axe de rotation.

### **Taille disque** = Nb cylindres X Nb têtes X nombre de secteurs par piste X taille secteur (512 octet)

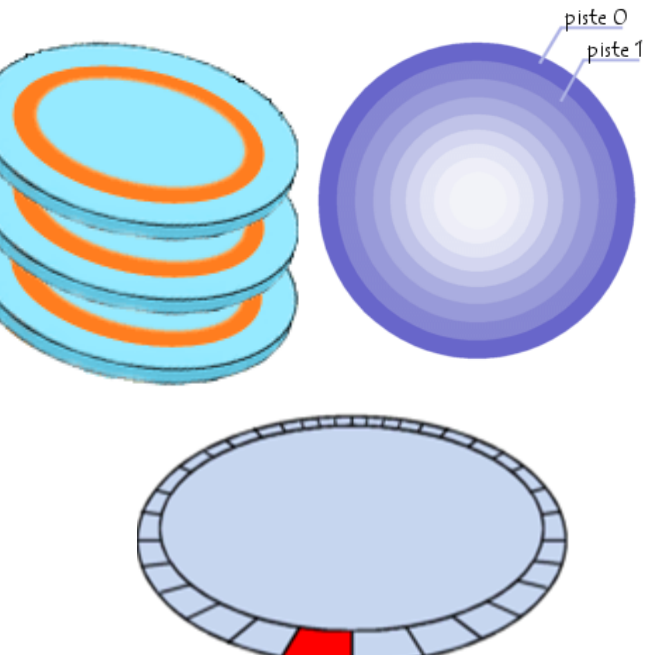

# La structure physique des disques dur 3/6:

### **Exemple d'adresse physique pour une donnée :**

Plateau 1 face intérieure, Cylindre (piste) 4 , secteur 12.

### **DSP (digital signal processor) :**

Se charge de la conversion des données analogiques en données numériques compréhensibles par l'ordinateur (0 ou 1, les bit).

### **Tête de lecture / écriture :**

Electroaimant permettant de lire / écrire sur un plateau. Un disque = n têtes de lecture / écriture. Un seule tête de lecture / écriture peut se déplacer à la fois. Situées à 15 microns de la surface du disque.

**Interfaces et bus :** IDE **SCSI** Serial ATA

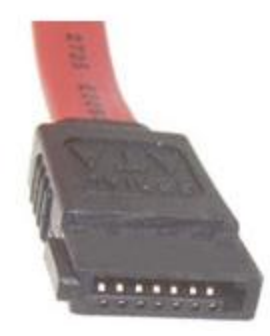

# La structure physique des disques dur 4/6:

### **Où sont stockées les données ?**

Sur une fine couche magnétique de quelques millimètres.

### **Comment lit on et écrit sur un disque dur ?**

- La tête de lecture/écriture génère un champ magnétique (positif ou négatif) qui polarise la surface du disque.
- Ce changement de polarité vont induire un courant dans la tête de lecture lors des opérations de lecture.
- Ce courant sera ensuite transformé en 0 et en 1 (DSP).

### **Peut on ouvrir un disque dur ?**

Non sauf dans les salles blanches.

### **Vitesse angulaire = Vitesse linéaire**

**Temps d'accès = temps de latence (**entre 8 et 12 ms) **+ temps de recherche + temps de transfert**

### **Temps d'inertie = temps nécessaires pour arrêter le disque**

# La structure physique des disques dur 5/6:

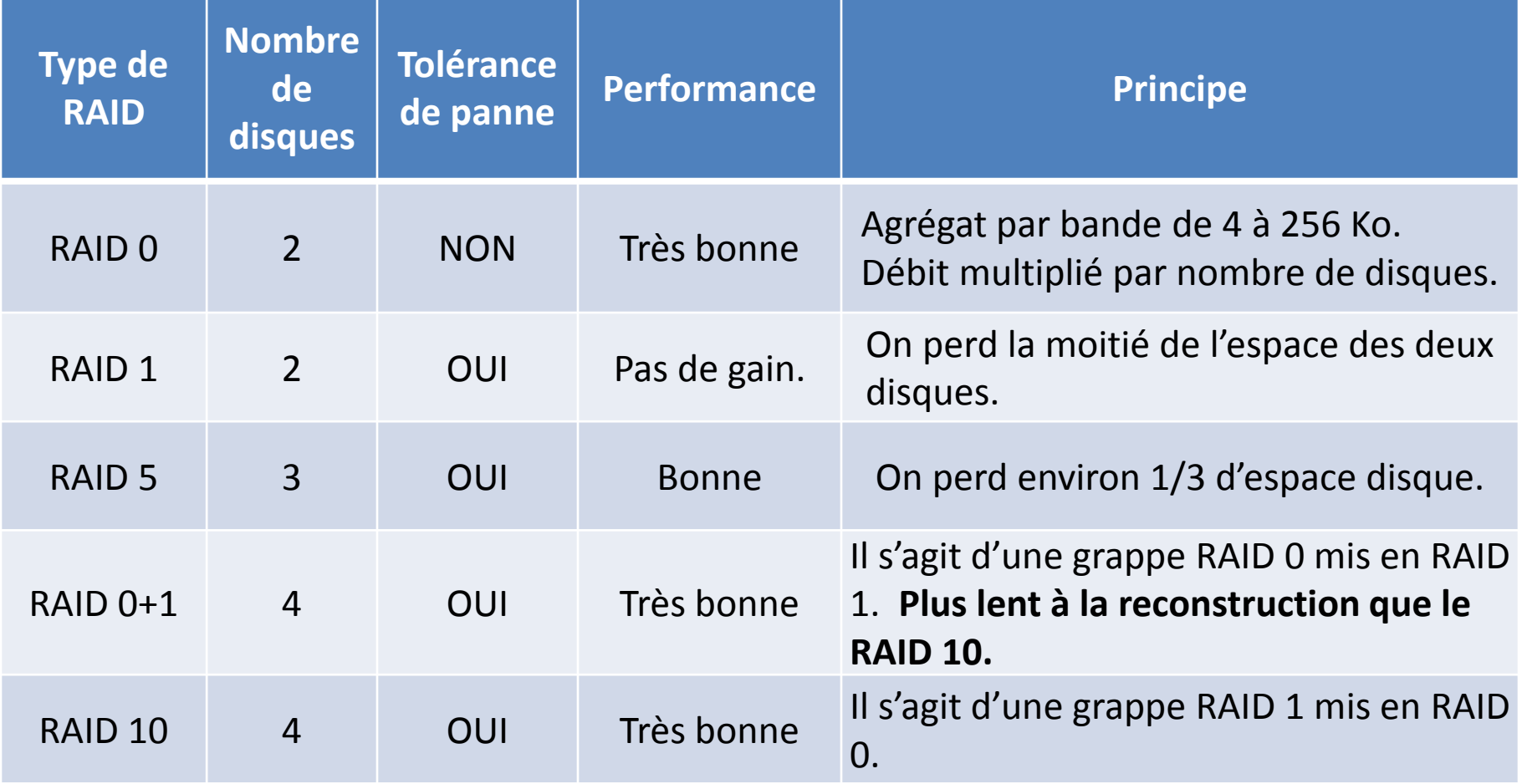

**Pour plus d'informations sur les disques dur :**

<http://www.commentcamarche.net/contents/pc/disque.php3> <http://www.vulgarisation-informatique.com/disque-dur.php> [http://fr.wikipedia.org/wiki/RAID\\_%28informatique%29](http://fr.wikipedia.org/wiki/RAID_%28informatique%29)

## La structure physique des disques dur 6/6:

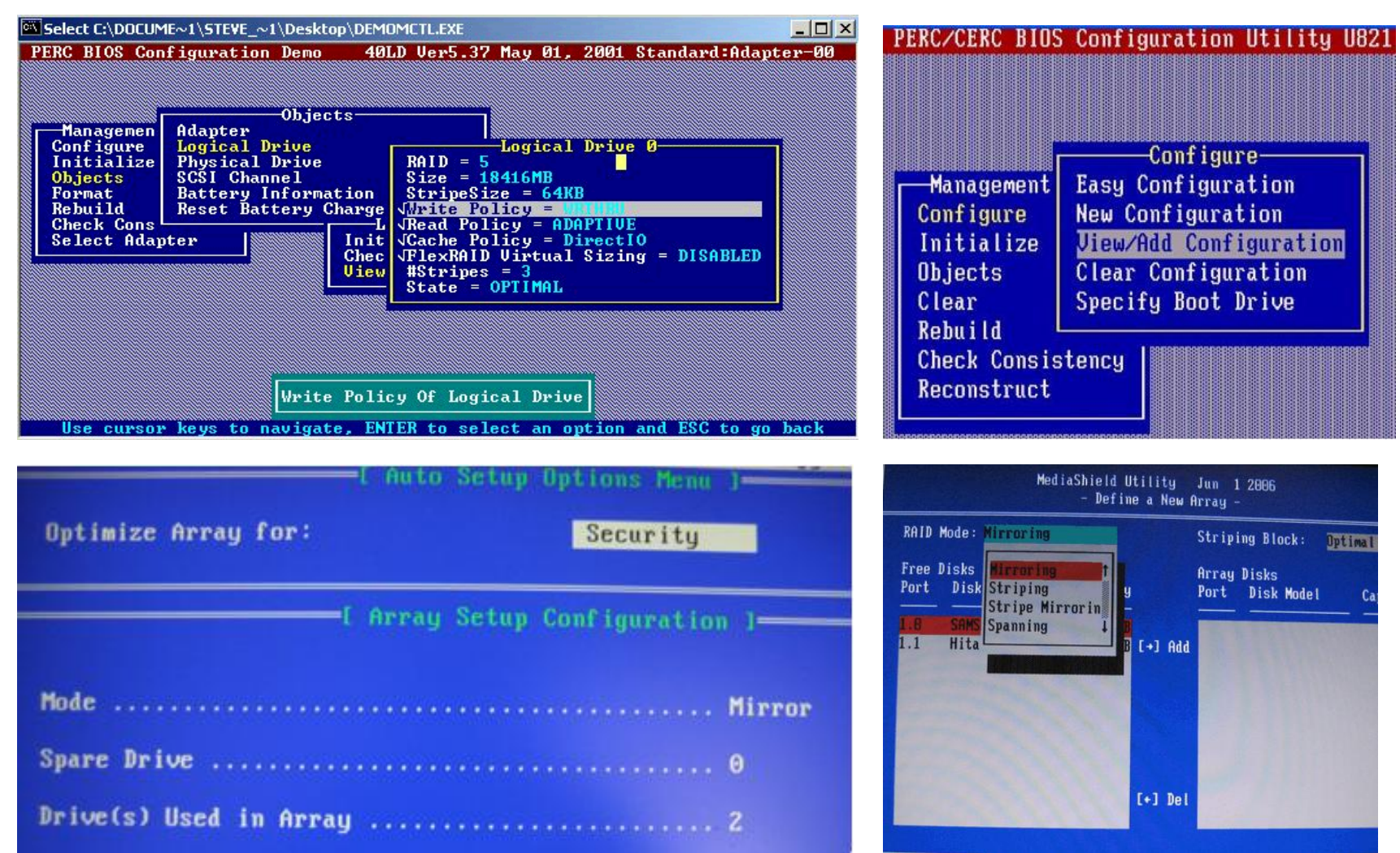

#### **Guide pour configurer une carte RAID sur un serveur Dell :**

#### **[http://www.thegeekstuff.com/2008/07/step-by-step-guide-to-configure-hardware](http://www.thegeekstuff.com/2008/07/step-by-step-guide-to-configure-hardware-raid-on-dell-servers-with-screenshots/)[raid-on-dell-servers-with-screenshots/](http://www.thegeekstuff.com/2008/07/step-by-step-guide-to-configure-hardware-raid-on-dell-servers-with-screenshots/)**

# La structure logique des disques dur 1/7:

### **Les différents types de partitions :**

Partition principale Partition étendue Lecteur logique

### **Le système de fichier FAT :**

Tableau de nombres indexés par un numéro de cluster.

Chaque cellule a plusieurs valeurs qui permettent de déterminer si le cluster est occupé, défectueux.

Si le cluster est occupé par un fichier, la cellule indique l'emplacement du prochain cluster que le fichier occupe.

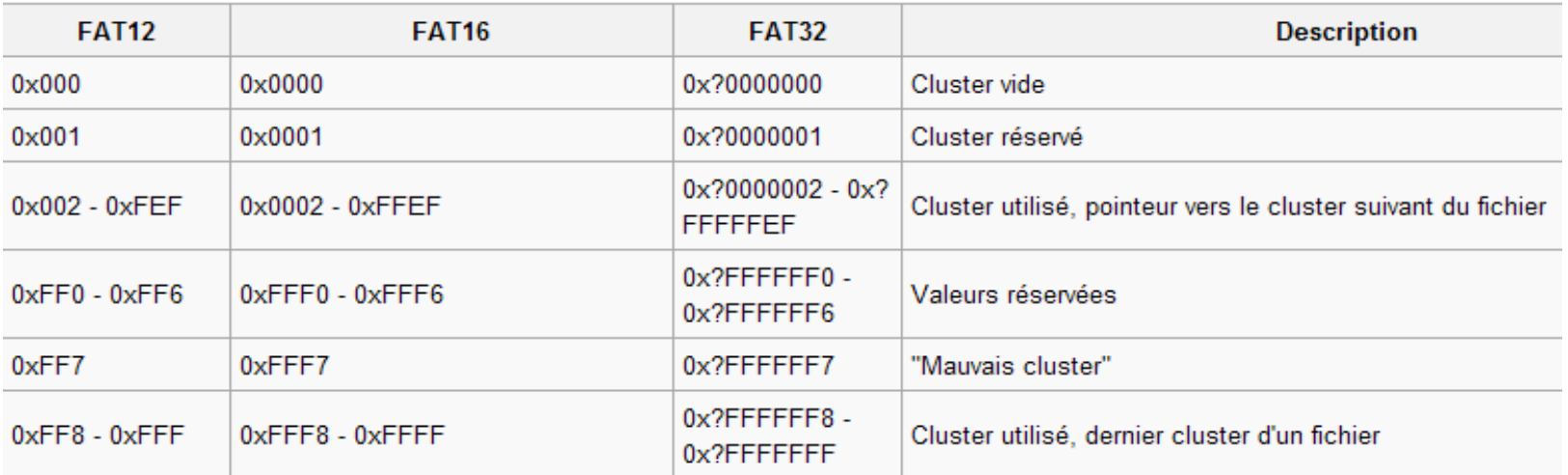

# La structure logique des disques dur 2/7:

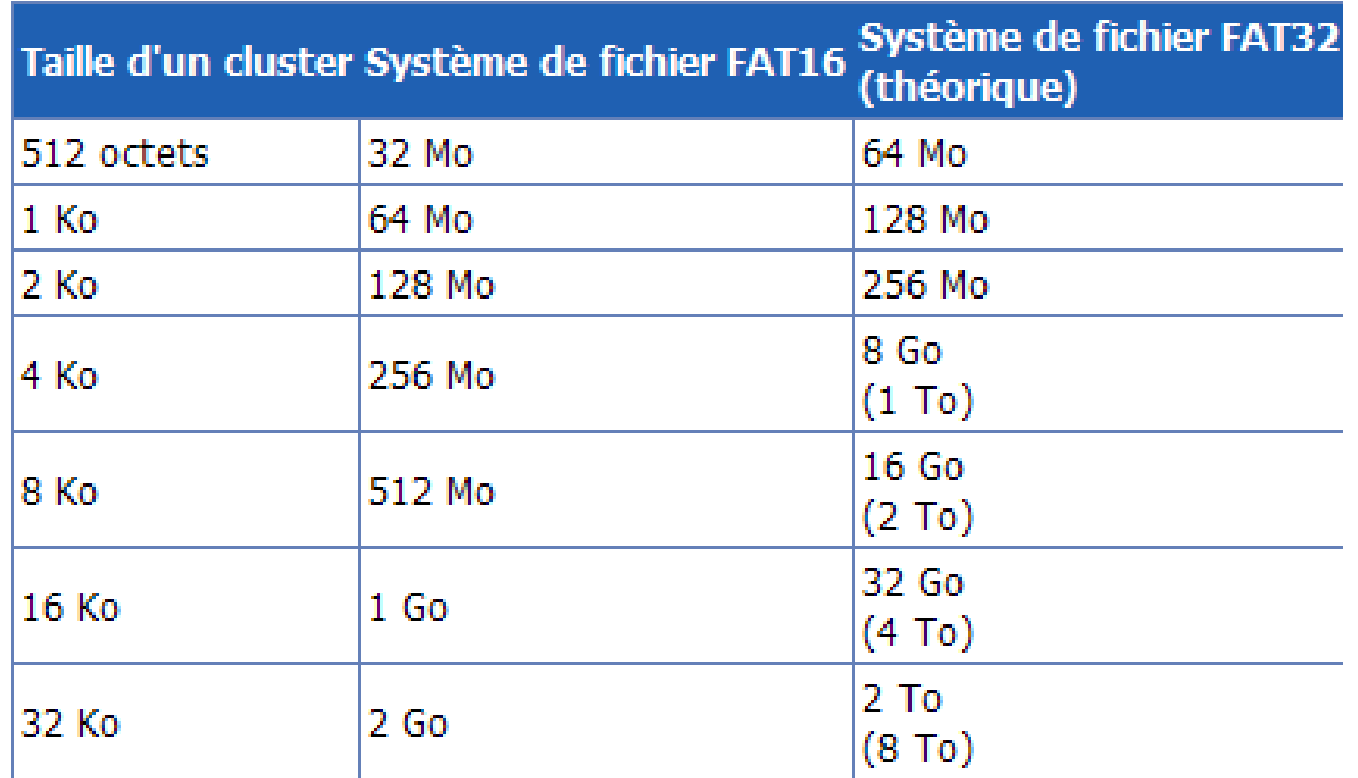

#### **Remarque :**

• FAT32 : que 2^28 cellules car 4 bits sont réservés.

### **La fragmentation :**

Pourquoi cela ralentit l'accès aux fichiers ?

# La structure logique des disques dur 3/7:

### **Les secteurs particulier d'un disque:**

La MBR (MASTER BOOT RECORD) La FAT (FILE ALLOCATION TABLE) Secteur BOOT : contient code exécutable Secteur ROOT : correspond au répertoire racine

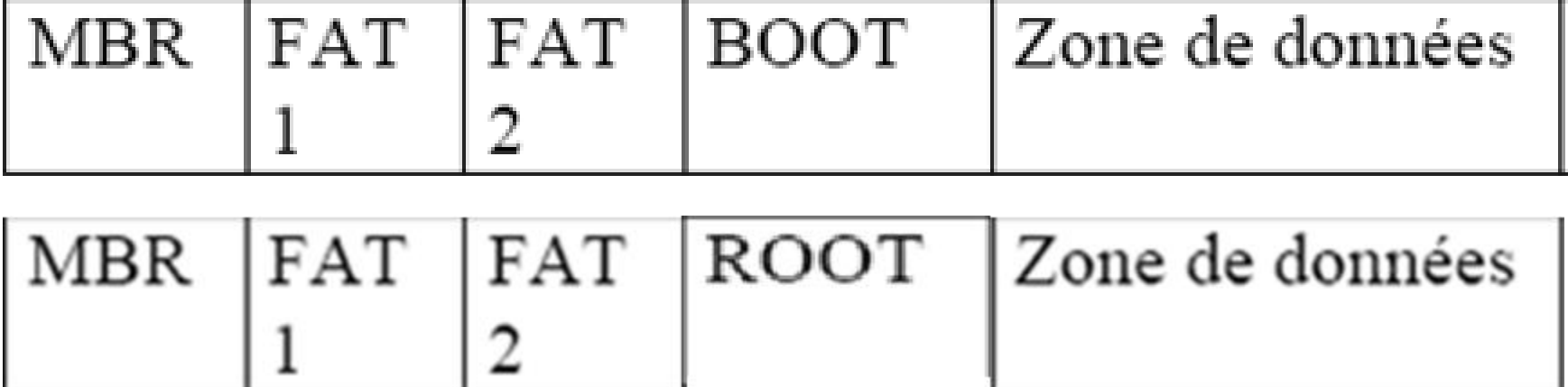

## La structure logique des disques dur 4/7: **La section BOOT :**

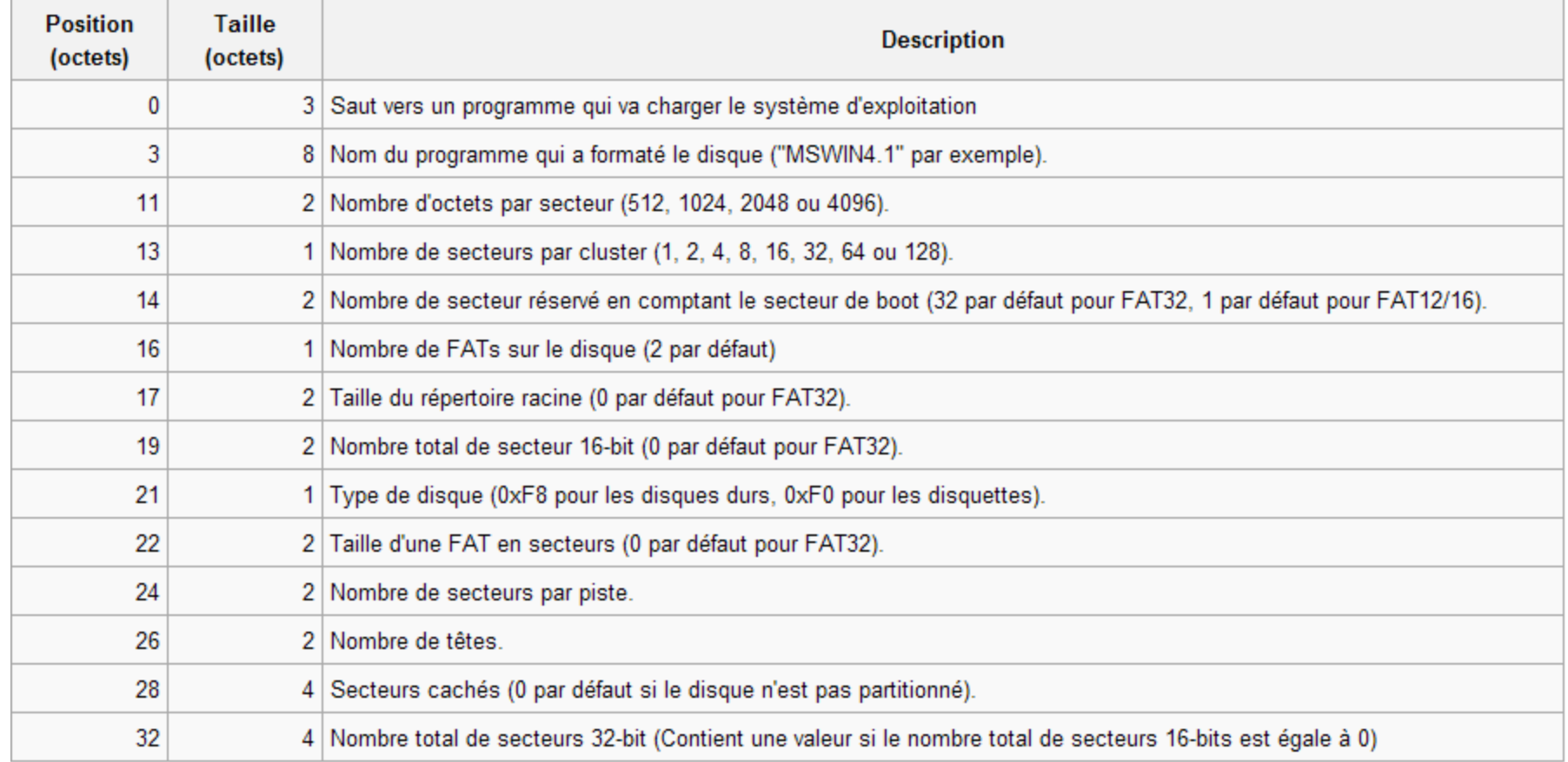

## La structure logique des disques dur 5/7: **Le section boot en FAT 16 :**

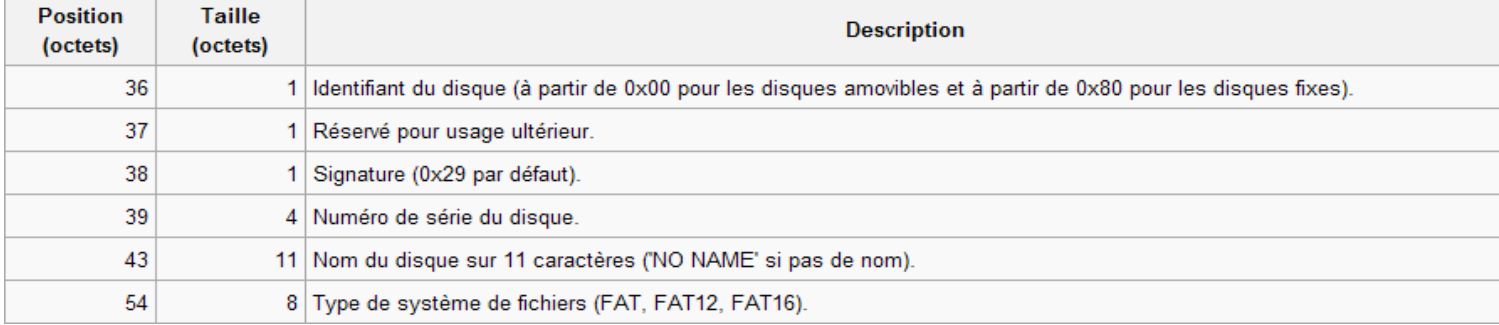

#### **La section boot suite en FAT 32 :**

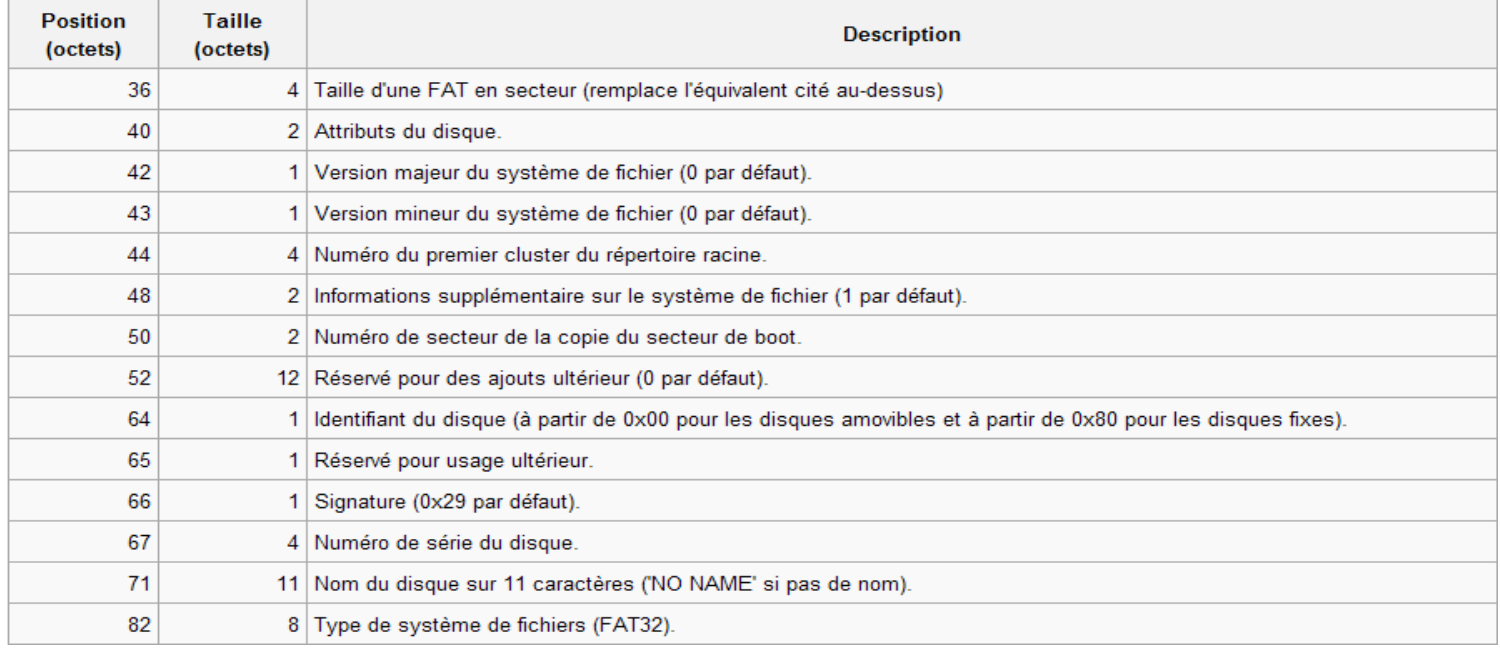

# La structure logique des disques dur 6/7:

#### **Le section root :**

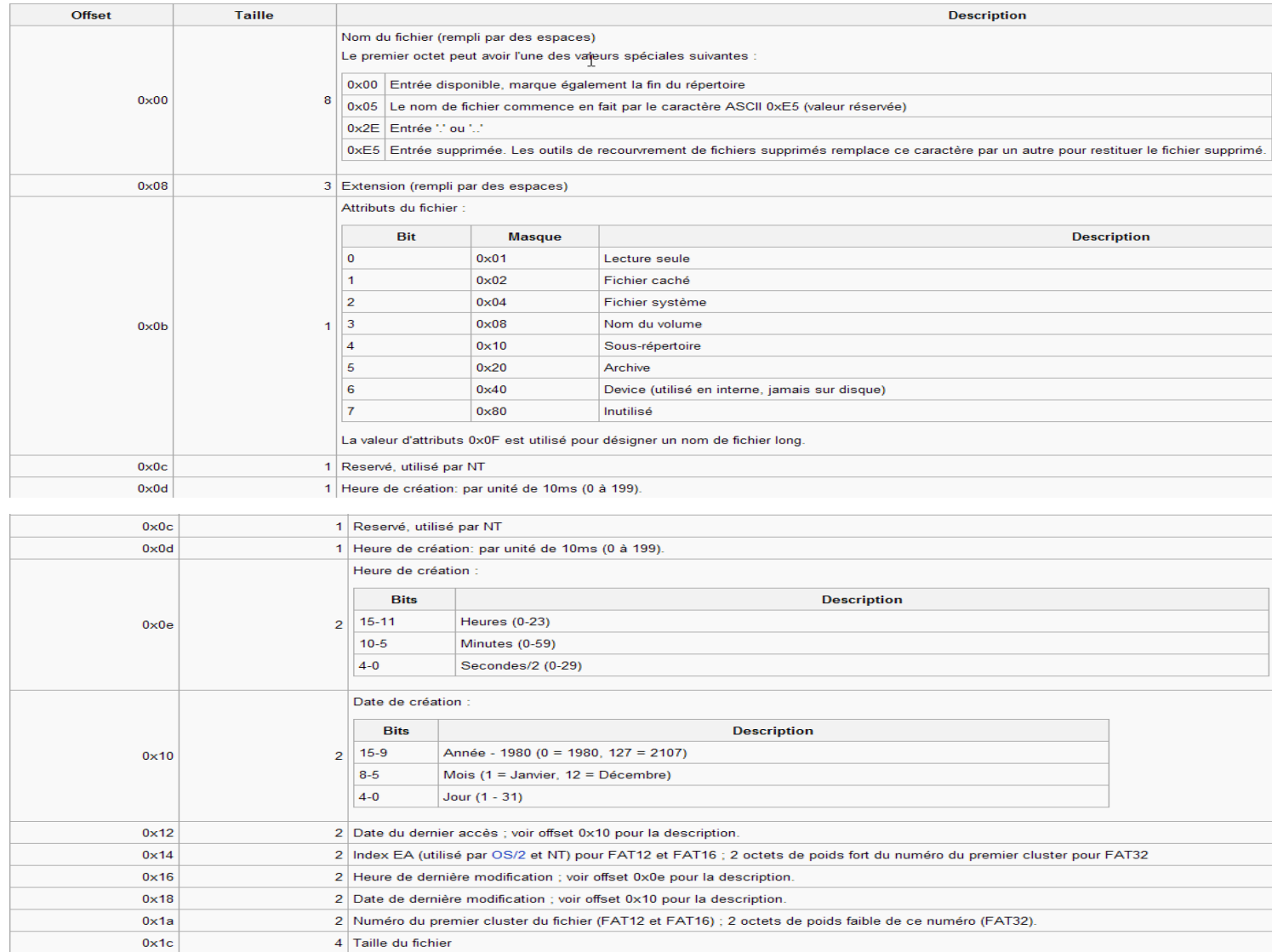

# La structure logique des disques dur 7/7:

## **TP :**

- 1. Sur Windows XP PRO, créer un dossier appelé TESTS sur une seconde partition (partition non système).
- 2. Créer deux fichiers dans ce dossier (test1.txt et test2.txt) avec comme valeur test1 et test2.
- 3. Supprimer le répertoire « *TESTS* ».
- 4. Installer « *Easy Recovery* » en version d'évaluation sur le disque système.
- 5. Essayer de récupérer les fichiers et de les visualiser.
- 6. Expliquer les résultats.

### **Pour plus d'informations:**

[http://fr.wikipedia.org/wiki/File\\_Allocation\\_Table](http://fr.wikipedia.org/wiki/File_Allocation_Table)

# Les interruptions 1/2

### **Interruption :**

Permet à un périphérique de demander au processeur d'arrêter les traitements en cours.

Deux types d'interruption : matérielles (IRQ) et logicielles.

### **Routine d'interruption :**

Stockée en mémoire.

Programme permettant de gérer la phase d'interruption.

### **Table des vecteurs d'interruption :**

1024 octets. Situé à l'adresse 0 de la mémoire 256 vecteurs réservés pour les interruptions matériels (IRQ).

### **Contrôleur d'interruption :**

Gère les interruptions à l'aide de la broche INT R et INT A

# Les interruptions 2/2

- IRQ 0 : Horloge Système
- IRO 1 : Clavier
- IRQ 2 : N/A (cascade du second contrôleur)
- IRQ 3 : Port série (COM2/COM4)
- IRQ 4 : Port série (COM1/COM3)
- IRQ 5 : LPT2 (carte de son)
- IRQ 6 : Lecteur de disquettes
- IRQ 7 : Port parallèle (LPT1)
- IRQ 8 : Horloge temps réel
- IRQ 9 : N/A (PCI)
- IRO 10 · N/A
- IRQ 11 : N/A (USB)
- IRQ 12 : N/A (PS/2)
- IRQ 13 : Coprocesseur math.
- IRQ 14 : Disque dur primaire
- IRQ 15 : Disque dur secondaire

### **Pour plus d'informations sur les IRQ [:](http://www.thegeekstuff.com/2008/07/step-by-step-guide-to-configure-hardware-raid-on-dell-servers-with-screenshots/)**

[http://www.thegeekstuff.com/2008/07/step-by-step-guide-to-configure](http://www.thegeekstuff.com/2008/07/step-by-step-guide-to-configure-hardware-raid-on-dell-servers-with-screenshots/)[hardware-raid-on-dell-servers-with-screenshots/](http://www.thegeekstuff.com/2008/07/step-by-step-guide-to-configure-hardware-raid-on-dell-servers-with-screenshots/)

#### **Le PLUG AND PLAY :**

Gestion dynamique des IRQ

# Les ports d'entrées / sorties 1/2

### **Ports d'entrée / sortie :**

Permettent au processeur de communiquer avec les périphériques. Un port est un registre de 8 bits. L'adresse du port d'entrée / sortie est codée sur 16 bits.

### **Le bit IO/MEM :**

Permet au processeur de s'adresser à un périphérique et non pas à la mémoire.

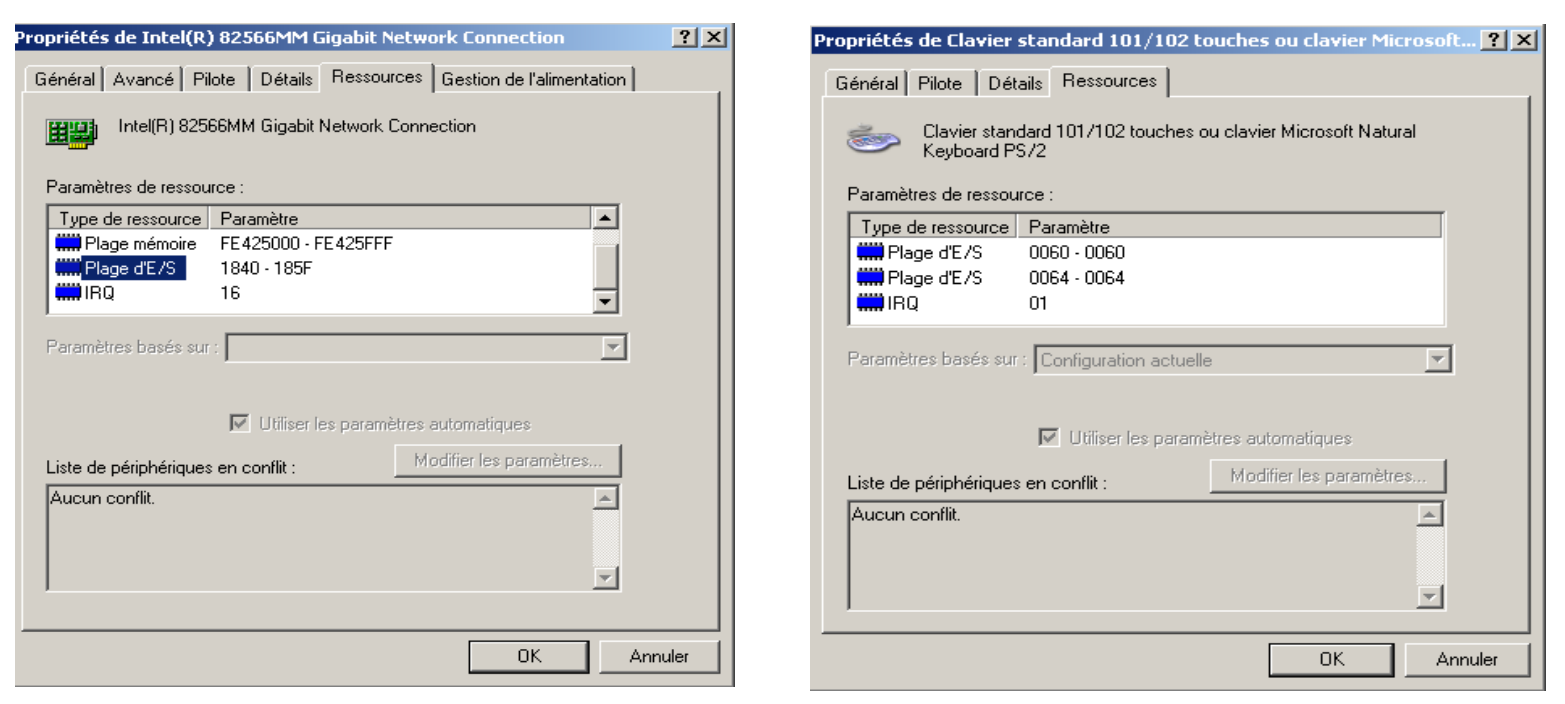

# Les ports d'entrées / sorties 2/2

### **TP sur Gestionnaire de périphérique :**

- **1. Sous Windows XP**
- **2. Aller dans le panneau de configuration | Outils d'administration**
- **3. Lancer la console « Gestion de l'ordinateur »**
- **4. Aller dans le gestionnaire de Périphérique**
- **5. Aller dans les paramètres d'un périphérique.**
- **6. Relever son IRQ et sa plage de ports d'entrée / sortie.**
- **7. Essayer de passer en configuration manuelle certains périphériques.**

# Les écrans 1/2:

### **Trois principaux types d'écran :**

- Ecrans à tube cathodique
- Ecran à cristaux liquides (LCD)
- Ecran PLASMA

### **Le rafraichissement d'écran :**

Nombre de fois par seconde que l'image est réaffichée au niveau de l'écran. 70 Hz : perceptible par l'homme 100 Hz : recommandé.

### **L'effet d'entrelacement :**

L'affichage se fait sur les lignes paires puis les lignes impaires

### **Deux modes de fonctionnement :**

- Mode Texte
- Mode graphique

### **D'où viennent les couleurs ?**

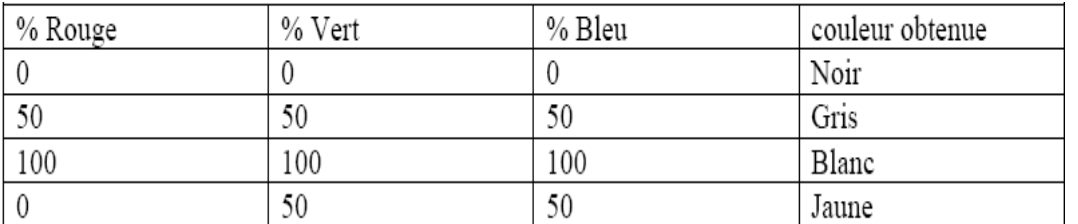

# Les écrans 2/2:

#### **La mémoire vidéo nécessaire selon la résolution de l'écran :**

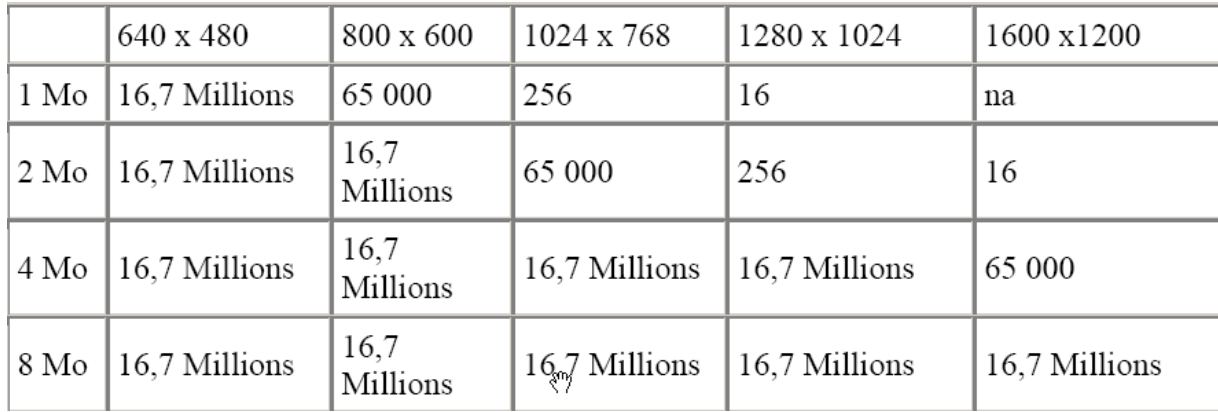

#### **TP :**

- 1. Se connecter sous Windows XP
- 2. Passer la fréquence de rafraîchissement à 60 Hz, 70 Hz, 80 Hz.
- 3. Constater la différence et conclure.
- 4. Passer le nombre de couleurs à 256.
- 5. Tester l'affichage d'une image. Constater la différence et conclure.
- 6. Changer la résolution de l'écran. La passer en 800 \* 600 puis en 1024\*768.
- 7. Constater la différence et conclure.

# Le port série et le port parallèle 1/3:

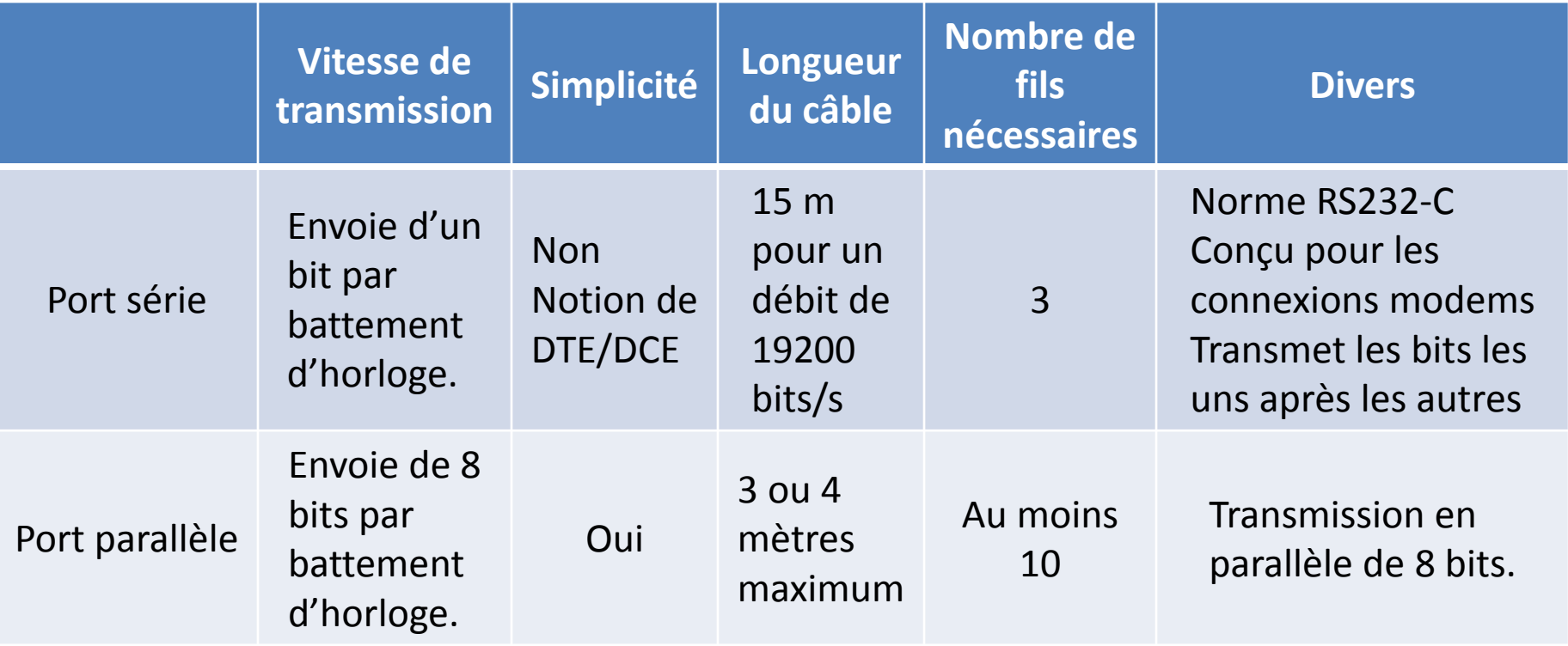

Pour plus d'informations : [http://www.aurel32.net/elec/port\\_serie.php](http://www.aurel32.net/elec/port_serie.php)

# Le port série et le port parallèle 2/3:

### Ports série :

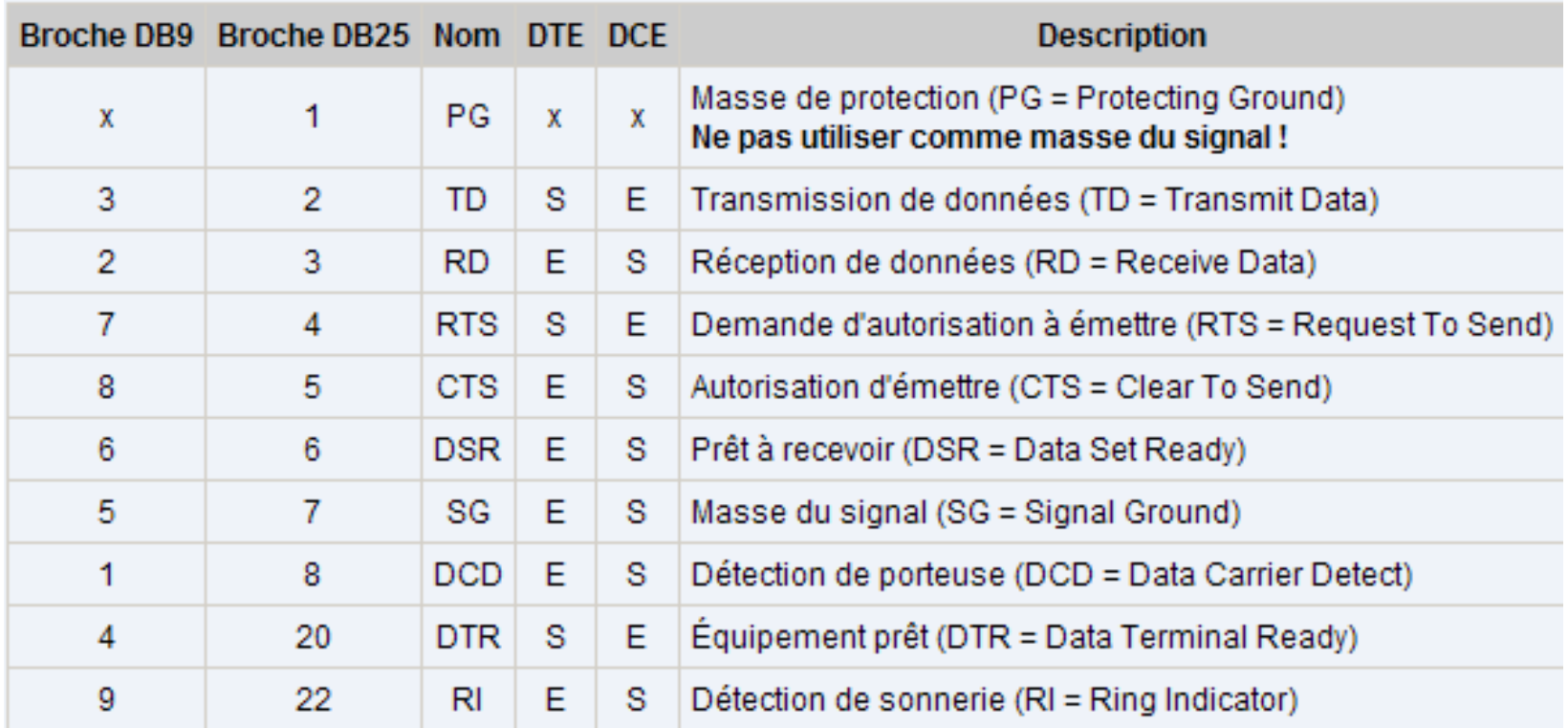

# Le port série et le port parallèle 3/3:

### Ports parallèle :

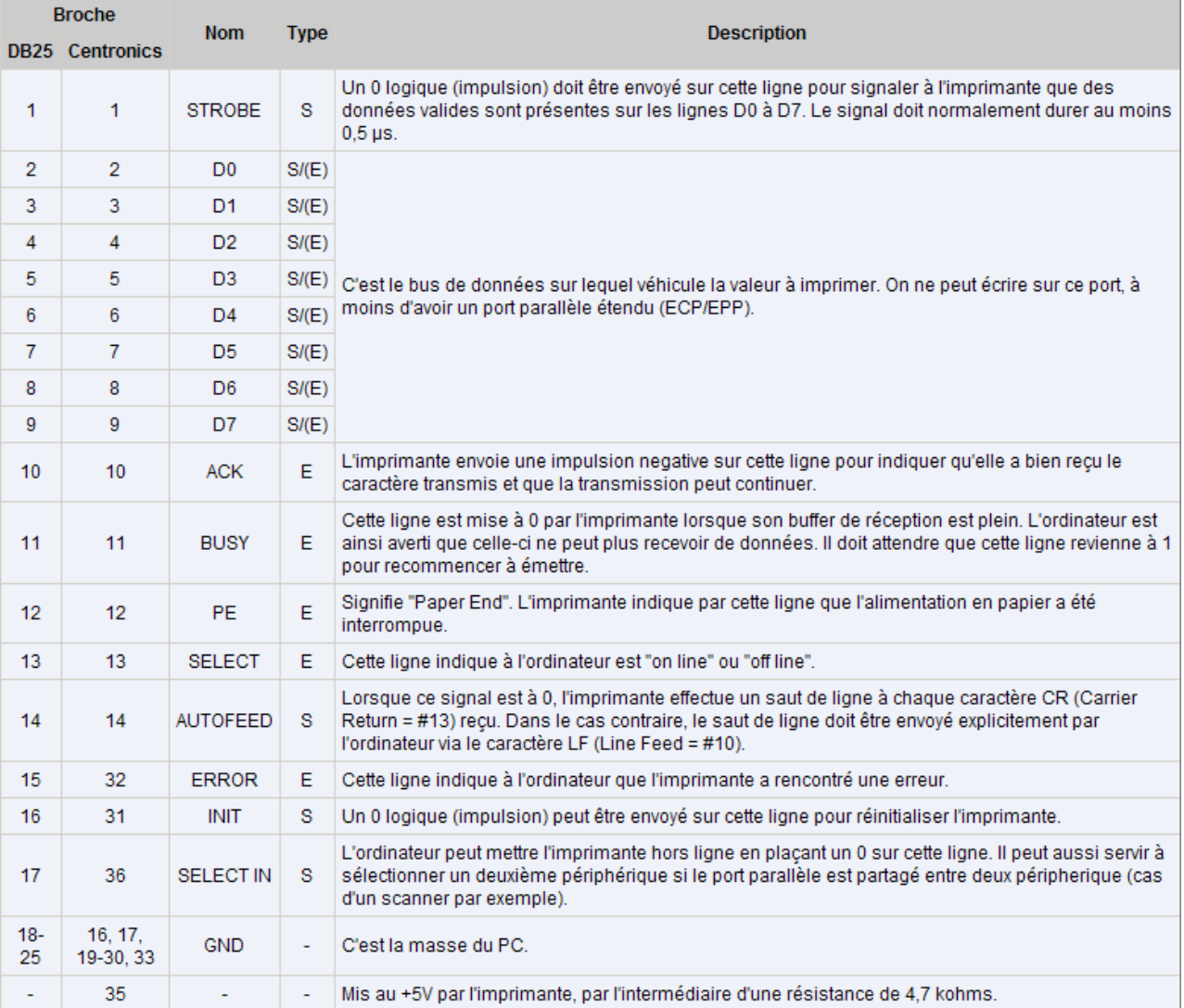

## Le système d'exploitation :

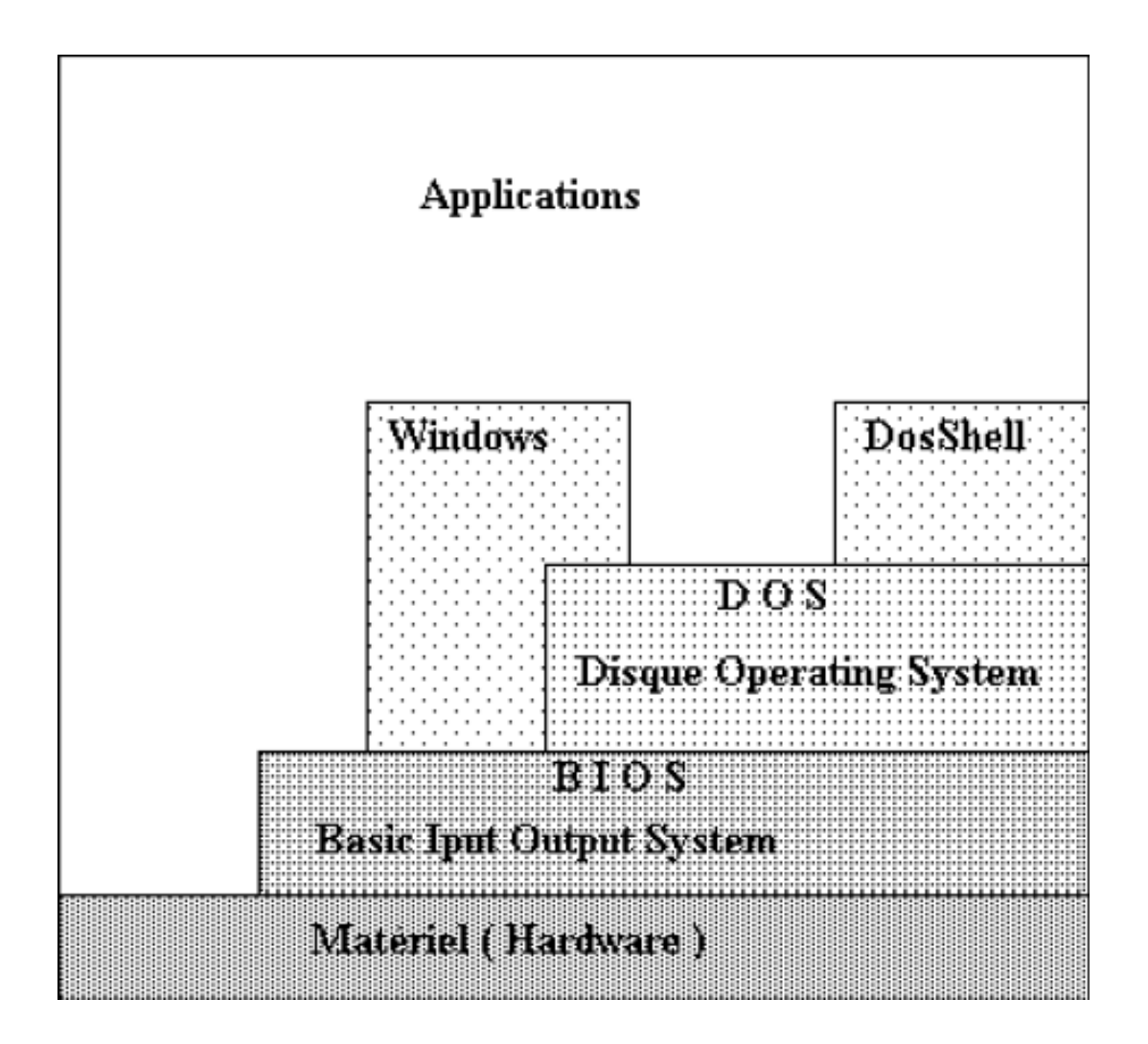

# La procédure de démarrage DOS

### 1.Exécution du POST

### 2.Recherche du système d'exploitation

MBR ou Master Boot record : contient la table des partitions et la partition active et un pointeur vers le début de la partition d'amorçage.

### 3.BOOT STRAP LOADER charge noyau système (IO.SYS et MSDOS.SYS).

- 4. Chargement du noyau
- 5.Interprétation du fichier config.sys (fichier de configuration)
- 6.Chargement du fichier command.com (le shell)
- 7.Exécution d'autoexec.bat (fichier de configuration).

La procédure de démarrage Windows XP 1/2

- 1.Exécution du POST
- 2.Recherche du système d'exploitation (MBR)
- 3.BOOTSTRAP localise et charge fichier NTLDR.
- 4.NTLDR passe le CPU du mode 16 bits au mode 32 bits.
- 5.NTLDR lit le fichier boot.ini puis affiche option de démarrage 6.NTDETECT.COM est chargé par NTLDR (récupère informations depuis BIOS)
- 7.Ecriture de la clé HKLM\HARDWARE (registre).
- 8.Chargement de HAL.DLL et de NTOSKRNL.EXE (noyau de Windows XP Pro)
- 9.Lecture de la clé HKLM\SYSTEM et chargement des drivers et des services.
- 10.NTOSKRNL.EXE sauvegarde clé
- HKLM\SYSTEM\CurrentControlSet\Services

## La procédure de démarrage Windows XP 2/2

- 11. NTOSKRNL appelle la fonction ExpInitializeExecutive qui charge la HAL.
- **12. Initialisation du gestionnaire d'I/O**
- 13. Chargement des pilotes en mode noyau.
- 14. Session Manager SubSystem (SMSS.exe) charge l'environnement en mode utilisateur
- 15. SMSS charge les ruches du registre (fichiers SAM, SECURITY, SOFTWARE, SYSTEM et le fichier NTUSER.dat)
- 16. SMSS charge ensuite le pilote de périphérique win32k.sys et crss.exe (gérer les fenêtres et les éléments graphiques de Windows ) et winlogon.exe (ouverture / fermeture de session)
- 17. Winlogon charge le LSASS.EXE (créer les jeton d'accès)
- 18. screg.exe va ensuite charger les systèmes non noyau (services en démarrage automatique).

#### **4 valeurs pour les services : valeur « start »**

- 0x1 : service en mode noyau (démarrage automatique)
- 0x2 : service en mode utilisateur (démarrage automatique)
- 0x3 : service démarré manuellement
- 0x4 : service désactivé

## La base de registre de Windows XP

C'est l'équivalent du fichier config.sys du DOS. Il s'agit de la base de configuration de Windows XP. Elle est accessible à l'aide de la commande REGEDIT ou REGEDT32.

Pour plus d'informations sur la base de registre :

[http://toutwindows.com/vista\\_registre\\_key.shtml](http://toutwindows.com/vista_registre_key.shtml)

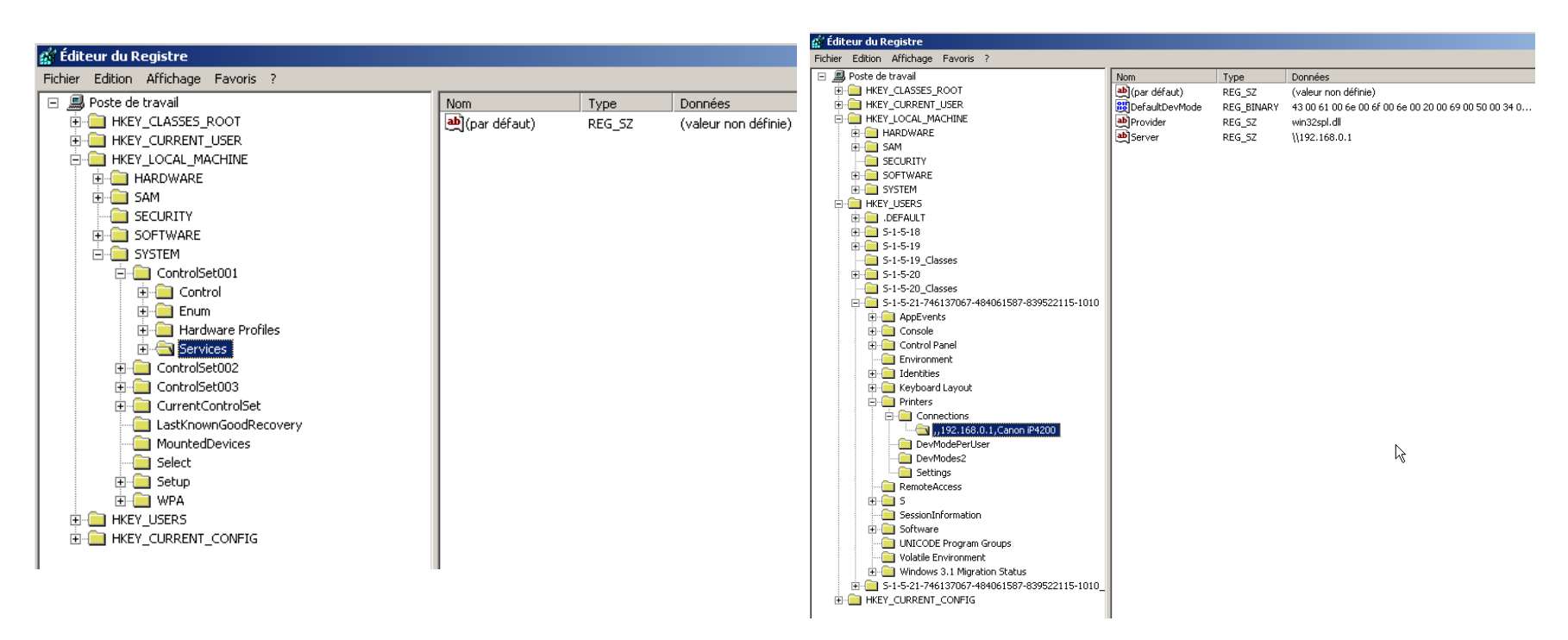

# TP : Problème de démarrage Windows XP

Nous allons reproduire certains problèmes qui peuvent empêcher Windows XP de démarrer.

**Etape 1 :** Produire le problème sur la machine de l'utilisateur. <http://pcsupport.about.com/od/tipstricks/ht/makebsodxp.htm> **Etape 2 :** Récupérer les observateurs d'événements et les analyser sur une machine de tests.

**Etape 3 :** Monter la maquette pour simuler l'environnement du client.

- **Etape 4 :** Reproduire le problème
- **Etape 5 :** Recherche une solution, la tester et la valider.

**Etape 6 :** Démarrer avec un live CD et renommer le fichier NTLDR (à la racine de C) en NTLDRTEST. Tester le redémarrage de Windows. Conclure.

### **Pour générer LIVE CD, voir les sites suivants:**

<http://www.nu2.nu/pebuilder/> et<http://greta2005.free.fr/listeCDlive.html>

## Résoudre une panne

## **La méthodologie :**

- Qualifier l'incident : Sur quelle architecture matérielle / logicielle le problème se pose t'il ? Estimer la sévérité de l'incident / coût pour l'entreprise
- Récupérer les informations / logs pour diagnostics. Si nécessaire, prendre la main sur la station de travail / serveur.
- Reproduire l'environnement matérielle / logicielle.
- Analyse du problème (reproduction si possible).
- Rechercher des informations
- Tester et valider la ou les solutions
- Déploiement de la solution.

## Qualifier l'incident

## **Estimer le niveau de sévérité :**

Combien perd mon client si son outil informatique ne marche plus ?

Dois je escalader l'incident ?

## **3 niveaux :**

•Sévérité A : arrêt de production

•Sévérité B : risque sur la production de l'entreprise

•Sévérité C : problème gênant.

## **Utiliser un questionnaire prédéfini pour relever :**

Les coordonnées du contact pour l'incident L'architecture logicielle / matérielle La description complète du problème. Les actions qui ont effectuées avant l'apparition du problème.

## Récupérer les informations pour le diagnostic

Le but est de pouvoir à l'aide d'une maquette, analyser les logs / messages d'erreurs récupérés.

Outils pour récupérer les logs / journaux d'événements :

- MPSREPORT : récupère configuration logicielle et les observateurs d'événements.
- CPUTEST : rapport sur fonctionnement CPU
- MEMTEST : rapport sur l'état de la mémoire.
- Wireshake : outil d'écoute du réseau.
- Utilitaire pour les disques durs des constructeurs

## **Utiliser des Live CD pour récupérer les informations si le système d'exploitation ne démarre plus!**

## Reproduire le problème

Le but est de pouvoir monter la maquette pour analyser les logs récupérés et tester les solutions trouvées

## **Outils pour reproduire les problèmes:**

• Logiciels de virtualisation comme Virtual PC / Vmware Server

### **Pour plus d'informations :**

[http://www.microsoft.com/downloads/details.aspx?familyid=28C97D22-](http://www.microsoft.com/downloads/details.aspx?familyid=28C97D22-6EB8-4A09-A7F7-F6C7A1F000B5&displaylang=en) [6EB8-4A09-A7F7-F6C7A1F000B5&displaylang=en](http://www.microsoft.com/downloads/details.aspx?familyid=28C97D22-6EB8-4A09-A7F7-F6C7A1F000B5&displaylang=en)

## Analyse du problème :

Le but est de trouver la cause du problème

## **Outils / méthodes pour analyser les problèmes:**

- Analyser des observateurs d'événements (avec la maquette).
- Analyse des rapports générés par les outils de diagnostics matériels

## Rechercher des solutions

Le but est de trouver la solution du problème que l'on a identifié.

### **Outils / méthodes pour analyser les problèmes:**

• Taper les codes d'erreurs dans sur des sites comme GOOGLE, EVENTID.

## Tester et valider les solutions

**Le but est de valider que la solution fonctionne et d'éviter d'aggraver le problème ou d'en créer un autre.**

### **Outils / méthodes pour analyser les problèmes:**

• Tester la solution dans l'environnement de tests (machine virtuelle).

### **Toujours valider la solution avant de l'envoyer au client !**

## La trousse à outils

Liste d'outils indispensable :

- Logiciel de prise en main à distance : Bureau à distance et TightVnc
- Logiciels de diagnostic matériel : MEMTEST / CPUTEST.
- Logiciel pour faire des maquettes : Virtual PC / Vmware
- Logiciel pour récupérer les logs : MPSREPORT
- Logiciel pour analyser les logs : observateurs d'événements
- Live CD pour tester le matériel : Ultimate Boot CD.
- Logiciel de récupération / réparation disque : Easy Recovery
- Logiciel pour générer des CD de Boot ou des disquette de boot : WINPE, BARTPE

# Pour plus d'informations sur les Outils :

### **WinPE :**

- <http://technet.microsoft.com/en-us/library/cc709665.aspx>
- <http://support.microsoft.com/kb/303891>
- [http://searchwindowsserver.techtarget.com/tip/0,289483,sid68\\_gci1091930,00.html](http://searchwindowsserver.techtarget.com/tip/0,289483,sid68_gci1091930,00.html)
- [http://searchenterprisedesktop.techtarget.com/tip/0,289483,sid192\\_gci1297757,00.html](http://searchenterprisedesktop.techtarget.com/tip/0,289483,sid192_gci1297757,00.html)

#### **BartPE :**

• [http://supportpcs.co.uk/index.php?option=com\\_content&task=view&id=231&Itemid=39](http://supportpcs.co.uk/index.php?option=com_content&task=view&id=231&Itemid=39)

### **Easy Recovery / TestDisk :**

- <http://www.recuperationdedonneesperdues.com/>
- <http://www.ontrack.fr/logiciel-recuperation-fichiers/>
- [•](http://www.cgsecurity.org/wiki/TestDisk) <http://www.cgsecurity.org/wiki/TestDisk>

#### **Ultimate Boot CD :**

<http://www.ultimatebootcd.com/>

**Live CD :** <http://greta2005.free.fr/listeCDlive.html> **TightVnc :** <http://www.tightvnc.com/>

### **Mpsreport :**

[http://www.microsoft.com/downl](http://www.microsoft.com/downloads/details.aspx?familyid=cebf3c7c-7ca5-408f-88b7-f9c79b7306c0&displaylang=en) [oads/details.aspx?familyid=cebf](http://www.microsoft.com/downloads/details.aspx?familyid=cebf3c7c-7ca5-408f-88b7-f9c79b7306c0&displaylang=en) [3c7c-7ca5-408f-88b7](http://www.microsoft.com/downloads/details.aspx?familyid=cebf3c7c-7ca5-408f-88b7-f9c79b7306c0&displaylang=en) [f9c79b7306c0&displaylang=en](http://www.microsoft.com/downloads/details.aspx?familyid=cebf3c7c-7ca5-408f-88b7-f9c79b7306c0&displaylang=en)